Subat 2017

# *therascreen*® BRCA1/2 NGS FFPE gDNA Kiti El Kitabı Bölüm 2: Analiz

Sürüm 1

*BRCA1* ve *BRCA2*'deki varyantların tanımlanması için

**IVD** 

İn vitro tanı amaçlı kullanım için

Illumina® MiSeqDx™ platformuyla kullanım için

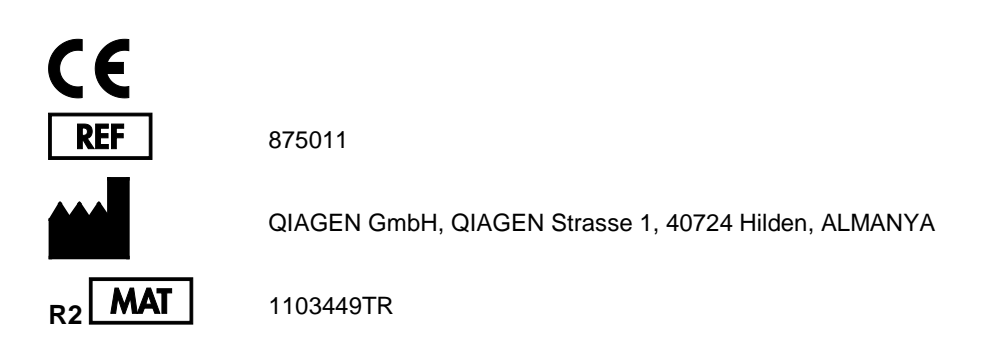

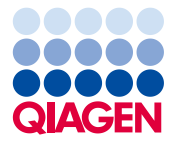

Sample to Insight

## İçindekiler: Bölüm 2

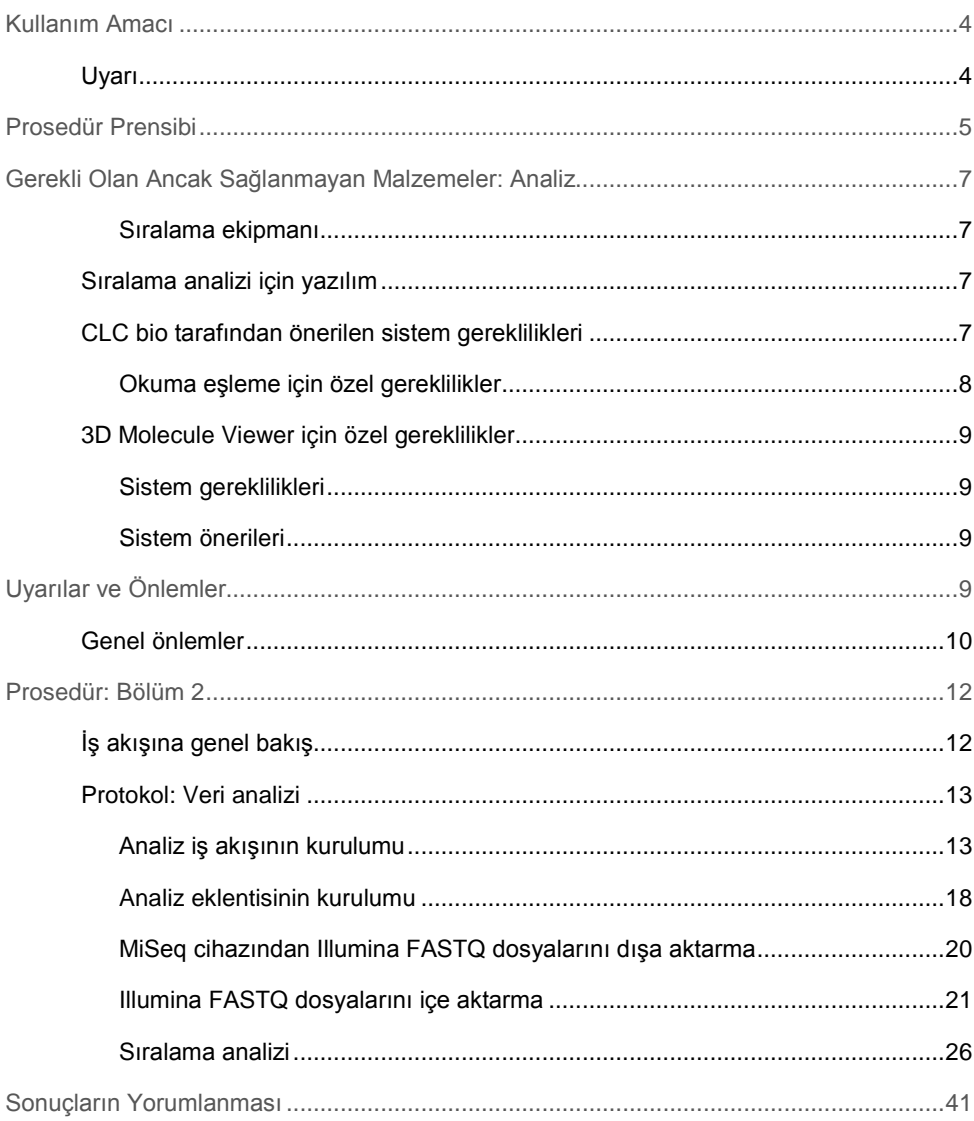

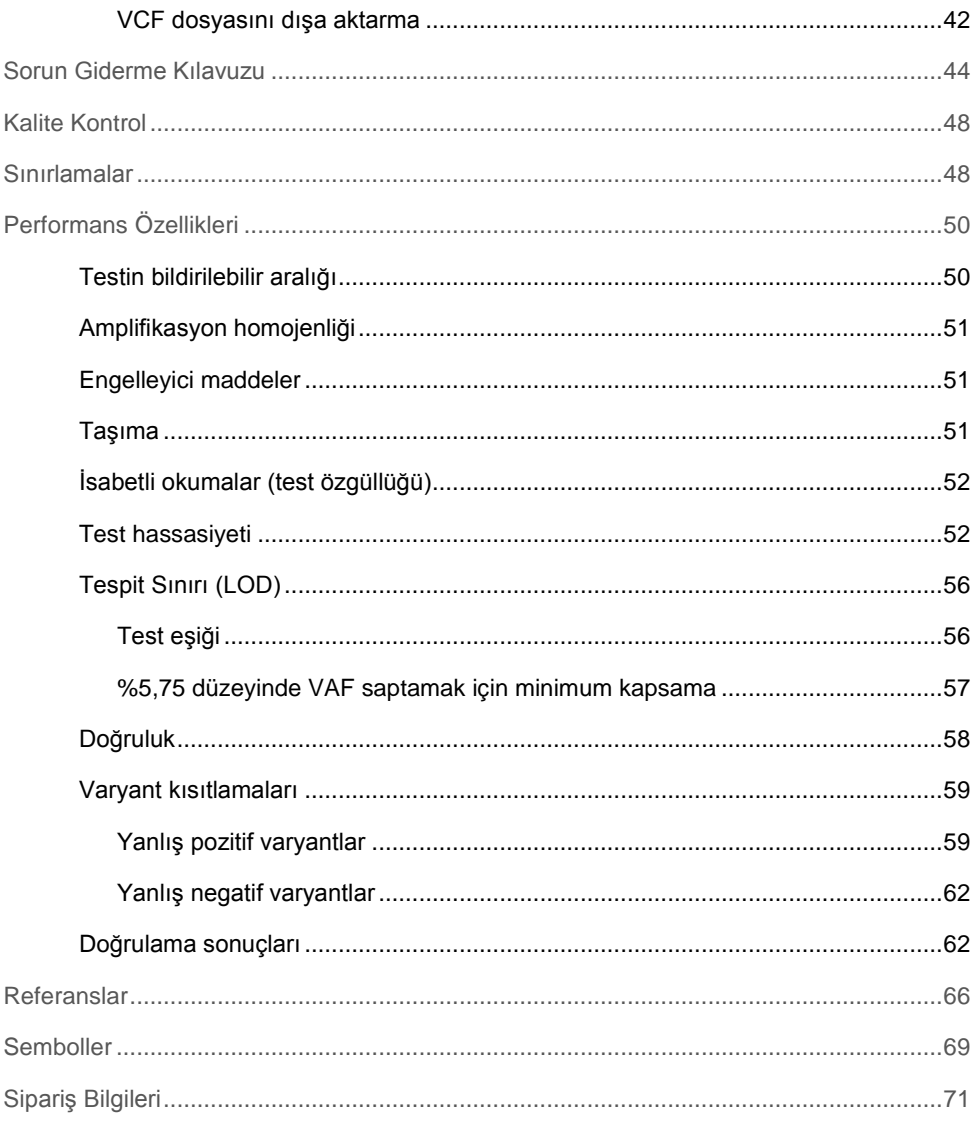

### <span id="page-3-0"></span>Kullanım Amacı

*therascreen* BRCA1/2 NGS FFPE gDNA Kit (yeni nesil sıralama) paneli formalinde fikse edilmiş parafine gömülü (FFPE) yumurtalık tümör dokusundan türetilen DNA'da *BRCA1* ve *BRCA2* insan genlerinin kodlama bölgelerindeki varyantların tanımlanması amacıyla kullanılan moleküler tanılayıcı bir testtir. *therascreen* BRCA1/2 NGS FFPE gDNA Kit paneli yumurtalık kanserlerinin sınıflandırılmasına yardımcı olması amacıyla kullanılır.

#### <span id="page-3-1"></span>Uyarı

*therascreen* BRCA1/2 NGS FFPE gDNA Kitinin, Illumina MiSeqDx platformu ve Biomedical Genomics Workbench yazılımı (özel bir analiz iş akışı dahil) ile birlikte kullanımı onaylanmıştır.

**ÖNEMLİ**: Bu el kitabı iki bölüm olarak tedarik edilmiştir. Bölüm 1, özet ve açıklama, prosedür ilkeleri ve yaş kimya analiz laboratuvarı iş akışının açıklamasını içerir:

- Genomik DNA ekstraksivonu
- Hedef PCR amplifikasyonu
- Örnek havuzlama ve saflaştırma
- Kütüphane oluşturma
- Adaptör bağlı DNA temizleme
- Hassas boyut seçimi
- Saflaştırılmış kütüphanenin PCR amplifikasyonu
- Kütüphane temizleme, miktar tayini ve havuzlama
- Havuzlanmış kütüphanelerin sıralama için hazırlanması
- Sıralama çalışmasının kurulumu ve başlatılması
- Sorun giderme kılavuzu

Bölüm 2 veri analizi ve kit performansı hakkında bilgiler içerir:

- Veri analizi
	- Analiz iş akışının kurulumu
	- Analiz eklentisinin kurulumu
	- MiSeqDx'den Illumina FASTQ dosyalarını dışa aktarma
	- Illumina FASTQ dosyalarını içe aktarma
	- Sıralama analizi
- Sonuçların yorumlanması
- Sorun giderme kılavuzu
- Performans özellikleri

**ÖNEMLİ**: İş akışı, bu el kitabında Bölüm 1 ve Bölüm 2'de anlatılan performansı sağlamak için tasarlanmış ve optimize edilmiştir. Kullanım talimatlarına harfiyen uyulmalıdır. Bu el kitabında Bölüm 1 ve Bölüm 2'de bulunan talimatlardan her tür sapma QIAGEN'in sorumluluğunu geçersiz kılacaktır. İş akışının tümü rutin kullanıma sokulmadan önce son kullanıcı laboratuvar tarafından bağımsız doğrulamaya tabi tutulmalıdır.

### <span id="page-4-0"></span>Prosedür Prensibi

Sıralama Illumina üreticisinin protokolüne uyarak gerçekleştirilir. FASTQ dosyaları BRCA1/2 CE-IVD Workflow kullanılarak Biomedical Genomics Cancer Research Workbench yazılımında işlenir. Her örnek için bir varyant çağırma format dosyası oluşturulur ve varyant değerlendirmesi için Biomedical Genomics Cancer Workbench yazılımı önerilir.

Sonuçların iyi kalitede olmasını sağlamak için kütüphane hazırlama ve sıralama çalışmasının farklı adımlarında işlem içi kalite kontrol kriterleri kullanılır (Şekil 7). Bu kriterler kötü sıralama sonuçları veren örnekleri tanımlamak veya olası kontaminasyonu göstermek için iş akışının farklı adımlarının doğrulanmasına olanak tanır.

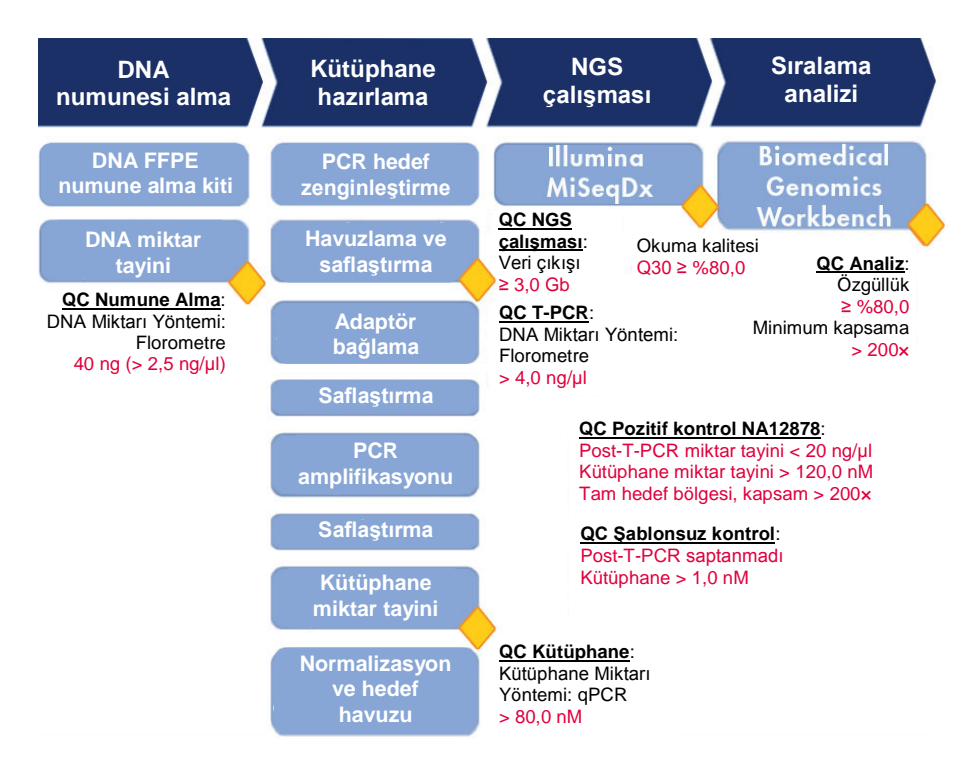

**Şekil 7. Süreç içi kontrol kriterleri**. T-PCR'ı, kütüphane hazırlamayı ve sıralama çalışmasını doğrulamak için sıralama iş akışı aracılığıyla (mavi kutular) pek çok işlem içi kontrol adımı gerçekleştirilir (sarı baklavalar). Belli bir konumda iyi kalitede varyant çağırma sağlamak için kullanılan son kriter elde edilen minimum kapsamadır. Özgüllük, hedef bölgeye hizalanmış çift okumalarının yüzdesiyle ilgilidir.

### <span id="page-6-0"></span>Gerekli Olan Ancak Sağlanmayan Malzemeler: Analiz

Bu prosedürde kullanılan cihazların üreticinin önerilerine göre kontrol ve kalibre edilmiş olduğundan emin olun.

#### <span id="page-6-1"></span>Sıralama ekipmanı

- Illumina MiSeqDx (Illumina, Inc.; kat. no. DX-410-1001)
- Illumina MiSeq yazılımı, sürüm 2.5.0.5 veya üstü
- <span id="page-6-2"></span>Illumina Experiment Manager yazılımı, sürüm 1.9 veya üstü

#### Sıralama analizi için yazılım

- Biomedical Genomics Workbench sürüm 2.1.1, CLC bio'dan (**[www.clcbio.com](http://www.clcbio.com/)**)
- CLC Genomics Server 7.0.2 , CLC bio'dan Biomedical Genomics Extension ile
- QIAGEN GeneRead Panel Analysis Plugin QIAGEN internet sitesinde *therascreen* BRCA1/2 NGS FFPE gDNA Kit ürün sayfasının **Product Resources** (Ürün Kaynakları) sekmesinden indirilebilir.
- BRCA 1/2 CE-IVD Workflow QIAGEN internet sitesinde *therascreen* BRCA1/2 NGS FFPE gDNA Kit ürün sayfasının **Product Resources** (Ürün Kaynakları) sekmesinden indirilebilir.

#### <span id="page-6-3"></span>CLC bio tarafından önerilen sistem gereklilikleri

#### (**[www.clcbio.com/support/system-requirements](http://www.clcbio.com/support/system-requirements/)**)

● Windows Vista®, Windows® 7, Windows 8, Windows 10, Windows Server 2008 veya Windows Server 2012

Mac OS® 10.7 veya sonrası

Linux: Red Hat® 5.0 veya sonrası; SUSE® 10.2 veya sonrası; Fedora® 6 veya sonrası

- 8 GB RAM gerekli; 16 GB RAM önerilir
- $\bullet$  1024 x 768 ekran gerekli; 1600 x 1200 ekran önerilir
- $\bullet$  Intel® veva AMD® CPU gerekli
- Varsayılan işletim sistemi kullanıcı geçici dizininde en az 100 GB boş disk alanı
- CLC\_References dizininde (bir sunucuya bağlı değilseniz) en az 90 GB boş disk alanı gerekli

Daha az disk alanı mevcutsa referans veri konumu değiştirilebilir. Bkz. **[resources.qiagenbioinformatics.com/manuals/biomedicalgenomicsworkbench](http://resources.qiagenbioinformatics.com/manuals/biomedicalgenomicsworkbenchapplication/current/) [application/current/](http://resources.qiagenbioinformatics.com/manuals/biomedicalgenomicsworkbenchapplication/current/)**. **Getting started** (Başlarken) bölümünü genişletip **Reference data** (Referans verileri) öğesini açın ve **Download and configure reference data** (Referans verilerini indir ve yapılandır) öğesine tıklayın.

<span id="page-7-0"></span>Okuma eşleme için özel gereklilikler

Aşağıdaki sayılar eşleme ve analiz görevleri çalıştıran sistemler için minimum ve önerilen bellek miktarını belirtir. Önerilen gereklilikler genom boyutuna göredir.

- İnsan (3,2 Gb) ve fare (2,7 Gb)
	- Minimum: 6 GB RAM; önerilen: 8 GB RAM

Belirtilenden daha az belleğe sahip sistemlerde eski okuma eşleyici eklentisinin kurulması yararlı olacaktır (bkz. **[www.clcbio.com/clc-plugin/read-mapper-legacy](http://www.clcbio.com/clc-plugin/read-mapper-legacy-version/)[version](http://www.clcbio.com/clc-plugin/read-mapper-legacy-version/)**). Bu, standart eşleyiciden daha yavaştır ancak mevcut bellek miktarına göre kendini ayarlar.

#### <span id="page-8-0"></span>3D Molecule Viewer için özel gereklilikler

#### <span id="page-8-1"></span>Sistem gereklilikleri

- OpenGL® 2.0'ı destekleyebilen bir ekran kartı
- Güncellenmiş grafik sürücüleri Ekran kartı için en son sürücünün kurulu olduğundan lütfen emin olun.

#### <span id="page-8-2"></span>Sistem önerileri

- NVIDIA® veya AMD/ATI™'den ayrı bir ekran kartı Modern bütünleşik ekran kartları (Intel HD Graphics serisi gibi) da kullanılabilir ancak bunlar genelde ayrı kartlardan daha yavaştır.
- Büyük yapılarla çalışmak için 64-bit workbench sürümü önerilir

### <span id="page-8-3"></span>Uyarılar ve Önlemler

İn vitro tanı amaçlı kullanım için

Kimyasallar ile çalışırken, her zaman uygun laboratuvar önlüğü, tek kullanımlık eldiven ve koruyucu gözlük kullanın. Daha fazla bilgi için lütfen ürün sağlayıcısından edinebileceğiniz, uygun güvenlik veri sayfalarına (SDS'ler) başvurun. Bu belgeler, her bir QIAGEN kiti ve kit bileşenlerine ait SDS'yi bulabileceğiniz, görüntüleyebileceğiniz ve yazdırabileceğiniz **www.qiagen.com/safety** adresinde çevrimiçi olarak PDF biçiminde mevcuttur.

#### <span id="page-9-0"></span>Genel önlemler

NGS testlerinin kullanımı kullanılan tüm ekipmanların bakımı ve kalibrasyonu ve geçerli yönetmeliklere ve ilgili standartlara uygunluk dahil olmak üzere iyi laboratuvar uygulamaları gerektirir.

- Örneği ve test atıklarını, yerel güvenlik prosedürlerinize uygun olarak imha edin.
- *therascreen* BRCA1/2 NGS FFPE gDNA Kitinde tedarik edilen reaktifler optimal olarak seyreltilmiştir. Performans kaybı yaşanabileceği için, reaktifleri daha fazla seyreltmeyin.
- *therascreen* BRCA1/2 NGS FFPE gDNA Kitindeki tüm reaktifler, yalnızca aynı kitte verilen reaktiflerle birlikte kullanılmak üzere geliştirilmiştir. Performansı etkileyebileceği için *therascreen* BRCA1/2 NGS FFPE gDNA kitleri arasında hiçbir reaktifi birbiri yerine kullanmayın.
- *therascreen* BRCA1/2 NGS FFPE gDNA Kitinin ve gerekli olan ancak tedarik edilmemiş kitlerin son kullanma tarihi geçmiş veya yanlış taşınmış ve saklanmış bileşenlerini kullanmayın. Kullanmadan önce daima kontrol edin.
- İnkübasyon sürelerinin ve/veya sıcaklıkların değiştirilmesi hatalı veya uyumsuz verilere neden olabilir.
- Doğru örnek testi yapabilmek için hatalı örnek girişi, yükleme hatası, pipetleme hatası ve barkodlama hatası gibi durumlara karşı dikkatli olunmalıdır.
- İzlenebilirliği sağlamak amacıyla sürekli doğru tanımlamayı garanti etmek için örneklerin sistematik bir şekilde kullanıldığından emin olun.
- Çapraz kontaminasyonu engellemek için çok dikkat edin.
- Yanlış pozitif sinyale neden olabilecek PCR ürünü aktarma kontaminasyonunu engellemek için son derece dikkatli olun.
- DNA şablonlarının bozulmasına yol açabilen DNase kontaminasyonunu engellemek için son derece dikkatli olun.
- Nükleaz içermeyen laboratuvar ekipmanı kullanın (ör. pipetler, pipet uçları, reaksiyon şişeleri). Örneklerin ve reaktiflerin çapraz kontaminasyonunu önlemek için tüm pipetleme adımları için yeni aerosole dirençli pipet uçları kullanın.
- Ön-PCR ana karışımını hiçbir DNA matrisinin (cDNA, plazmid veya PCR ürünleri) içeri sokulmadığı ayrılmış bir alanda özel malzemeler (pipetler, uçlar vb.) kullanarak hazırlayın. Kalıbı ayrı bir bölgede (tercihen farklı bir odada) özel malzemeler (pipetler, uçlar vb.) kullanarak ekleyin.
- İlave uyarılar, önlemler ve prosedürler için Illumina MiSeqDx cihazı kullanım kılavuzuna başvurun. NGS platformunun güç kaynağı sağlaması ve bir kez başlatıldığında kullanıcının hiçbir etkileşimi olmamasını sağlaması için doğru kurulması gereklidir.
- İşlem bitmeden Illumina MiSeqDx cihazını açmayın.

### <span id="page-11-0"></span>Prosedür: Bölüm 2

### <span id="page-11-1"></span>İş akışına genel bakış

İş akışının aşağıdaki şemada anlatılan kısımları tedarik edilmeyen kit ve reaktifleri içeren adımlar dahil bu prosedür için optimize edilmiştir.

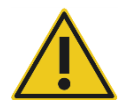

Lütfen aşağıdaki prosedürü dikkatle okuyun ve talimatlar için sadece bu el kitabında Bölüm 1 ve Bölüm 2'ye bakın.

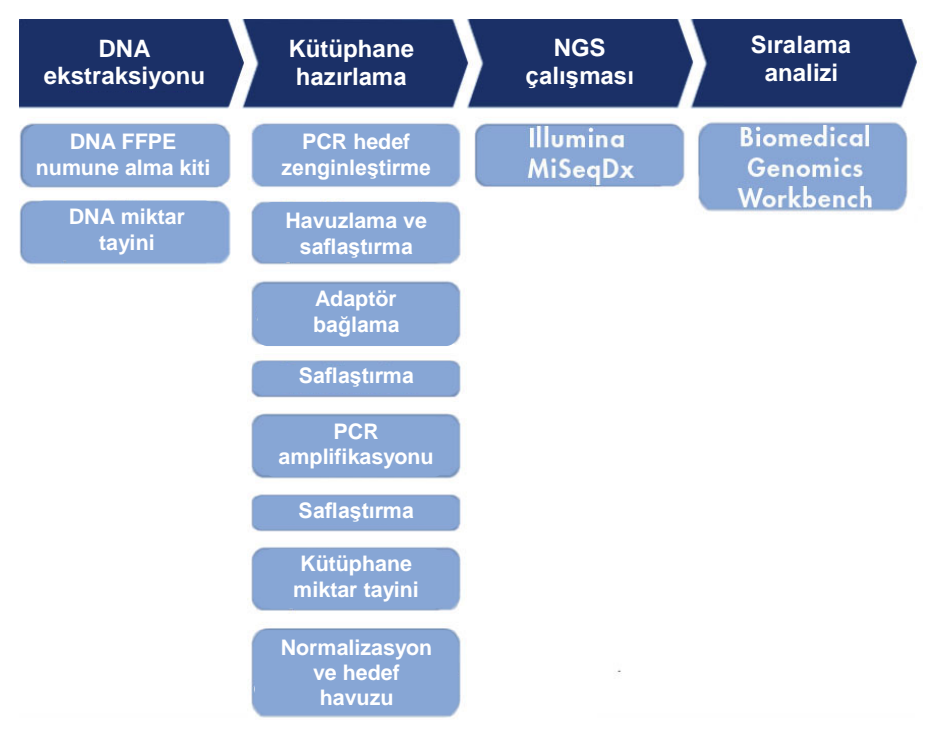

**Şekil 8. NGS iş akışına genel bakış.**

#### <span id="page-12-0"></span>Protokol: Veri analizi

Bu bölüm yazılım kurulumunun ve sıralama sırasında oluşturulan FASTQ dosyalarının analizinin bir açıklamasını içerir.

Veri analizi için gerekli ürünler ve yazılım:

- Biomedical Genomics Workbench yazılımı sürüm 2.1.1 (**www.clcbio.com**)
- CLC Genomics Server 7.0.2, Biomedical Genomics Extension ile (**[www.clcbio.com](http://www.clcbio.com/)**)
- FASTQ dosyaları (eşleştirilmiş okumalar için her örnek için iki FASTQ dosyası beklenir)

Sıralama analizini gerçekleştirmek için özel test analiz iş akışını uygulamak önemlidir. Kullanıcının CLC yazılım analizini "yönetici" olmayan bir kullanıcı hesabından gerçekleştirmesi beklenir.

#### **Başlamadan önce yapılması gerekenler**

- Kurulu değilse, test analizi BRCA 1/2 CE-IVD Workflow sıralama analizi öncesinde kurulmalıdır. İndirilebilir bir sürüm QIAGEN internet sitesinde *therascreen* BRCA1/2 NGS FFPE gDNA Kit ürün sayfasının **Product Resources** (Ürün Kaynakları) sekmesinde mevcuttur.
- Kurulu değilse, QIAGEN GeneRead Panel Analysis Plugin sıralama analizi öncesinde kurulmalıdır.

#### <span id="page-12-1"></span>Analiz iş akışının kurulumu

Analiz iş akışı kurulumu için iki seçenek mevcuttur:

- Yerel kurulum ("İş akışı: yerel kurulum işlemi"ni uygulayın)
- CLC Genomics Server'a kurulum ("İş akışı: yerel kurulum işlemi"ni atlayıp "İş akışı: sunucu kurulumu işlemi"ni uygulayın)

Test analizi BRCA 1/2 CE-IVD Workflow zaten kuruluysa, "İş akışı: yerel kurulum işlemi" ve "İş akışı: sunucu kurulumu işlemi"ni atlayın.

#### **İş akışı: yerel kurulum işlemi**

Bu kurulum işlemi test analizi BRCA 1/2 CE-IVD Workflow'u Biomedical Genomics Workbench yazılımının kurulu olduğu yerel bilgisayarınıza kuracaktır.

#### **Prosedür**

- 1. **Biomedical Genomics Workbench** yazılımını başlatın.
- 2. **Workflows** (İş Akışları) öğesine, ardından da **Manage Workflows** (İş Akışlarını Yönet) öğesine tıklayın.

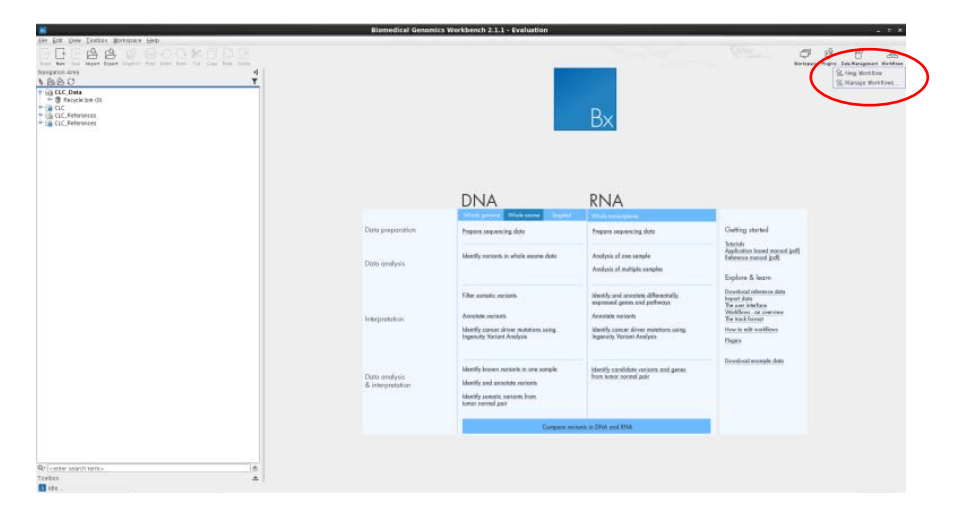

3. **Install from File** (Dosyadan Kur) öğesine tıklayın.

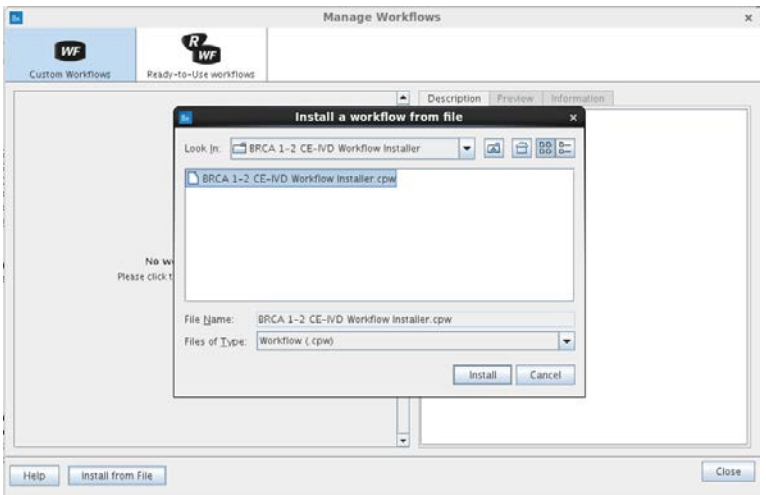

- 4. İş akışı dosyasını seçin: **BRCA 1-2 CE-IVD Workflow Installer.cpw**. **Install** (Kur) öğesine tıklayın.
- 5. Bir klasör oluşturup seçin ve ardından **OK** (Tamam) öğesine tıklayın.

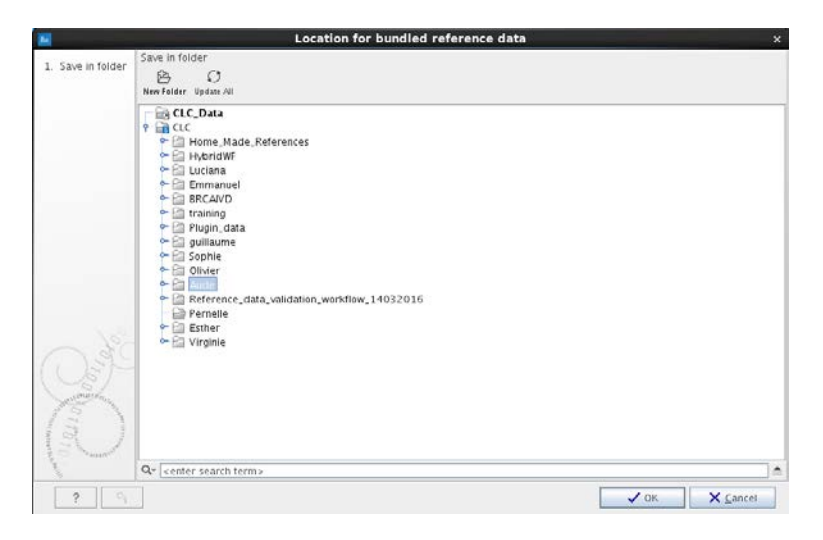

6. **Close** (Kapat) öğesine tıklayın.

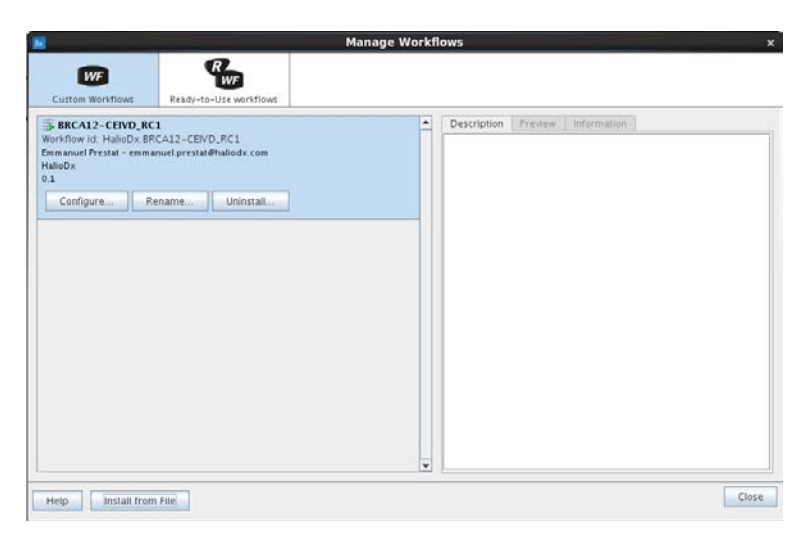

#### **İş akışı: sunucu kurulumu işlemi**

Bu kurulum işlemi test analizi BRCA 1/2 CE-IVD Workflow'u CLC Genomics Server (Biomedical etkinleştirilmiş) üzerine kuracaktır. Aşağıdaki prosedürde "serverIP"yi sunucu IP adresi için kullanıyoruz ve CLC Genomics Server bağlantı noktasının "7777" olduğunu (varsayılan) varsayıyoruz.

#### **Prosedür**

- 1. Bir internet tarayıcı kullanarak **http://serverIP:7777/** adresine bağlanın. "serverIP"yi sunucunun IP adresiyle değiştirin veya internet tarayıcı doğrudan sunucu üzerinden çalıştırılmışsa "localhost" kullanın.
- 2. CLC yönetici kimlik bilgilerini girin (varsayılan olarak kullanıcı adı "root" ve parola "default" şeklindedir).

3. **Admin** (Yönetici) sekmesine tıklayın.

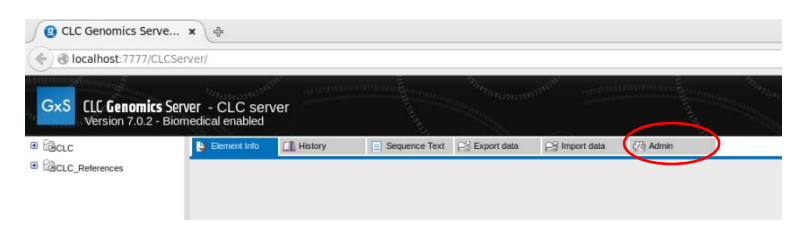

4. **Workflows** (İş Akışları) öğesini açıp **Install Workflow** (İş Akışını Kur) öğesine tıklayın.

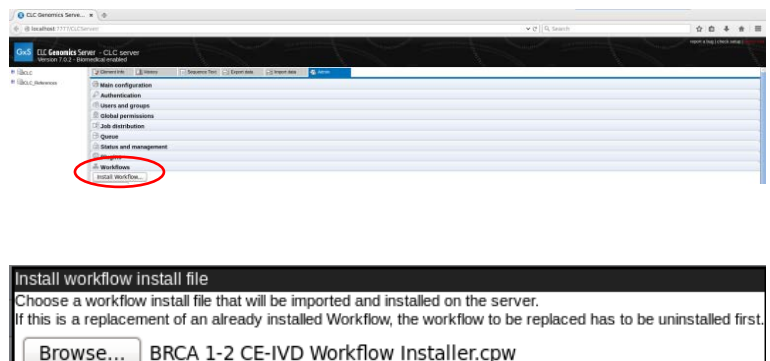

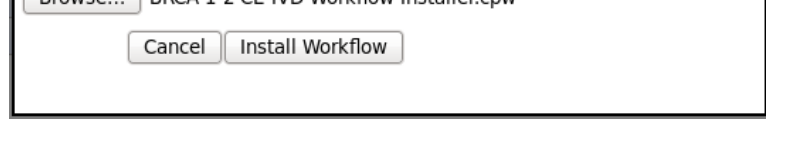

5. İş akışı dosyası **BRCA 1-2 CE-IVD Workflow Installer.cpw**'yi seçip **Install Workflow** (İş Akışını Kur) öğesine tıklayın.

**Not**: BRCA 1/2 CE-IVD Workflow kurulumu tamamlandığında MiSeq cihazından FASTQ dosyalarını içe aktarmadan önce Biomedical Genomics Workbench yazılımı yeniden başlatılmalıdır.

#### <span id="page-17-0"></span>Analiz eklentisinin kurulumu

Analiz eklentisinin kurulumu için iki seçenek mevcuttur:

- Yerel kurulum ("Eklenti: yerel kurulum işlemi"ni uygulayın)
- CLC Genomics Server'a kurulum ("Eklenti: yerel kurulum işlemi"ni atlayıp "Eklenti: sunucu kurulumu işlemi"ni uygulayın)

Test analizi eklentisi zaten kuruluysa, "Eklenti: yerel kurulum işlemi" ve "Eklenti: sunucu kurulumu işlemi"ni atlayın.

#### **Eklenti: yerel kurulum işlemi**

Bu kurulum işlemi QIAGEN GeneRead Panel Analysis Plugin'i CLC Biomedical Genomics Workbench'in kurulu olduğu yerel bilgisayarınıza kuracaktır.

#### **Prosedür**

- 1. Biomedical Genomics Workbench yazılımını başlatın.
- 2. **Plugins** (Eklentiler) öğesine tıklayıp ardından **Download Plugins** (Eklentileri İndir) öğesini seçin.

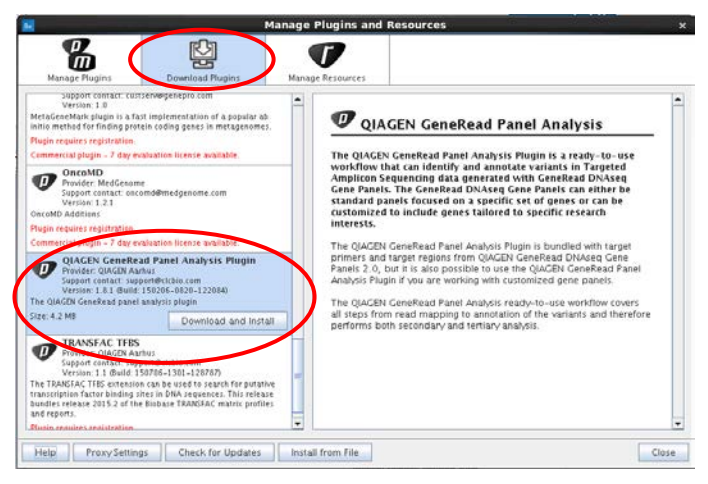

3. QIAGEN GeneRead Panel Analysis Plugin'i seçip ardından **Download and Install** (İndir ve Kur) öğesine tıklayın.

#### **Eklenti: sunucu kurulumu işlemi**

Bu kurulum işlemi QIAGEN GeneRead Panel Analysis Plugin'i CLC Genomics Server (Biomedical etkinleştirilmiş) üzerine kuracaktır. Aşağıdaki prosedürde "serverIP"yi sunucu IP adresi için kullanıyoruz ve CLC Genomics Server bağlantı noktasının "7777" olduğunu (varsayılan) varsayıyoruz.

#### **Prosedür**

- 1. Bir internet tarayıcı kullanarak **http://serverIP:7777/** adresine bağlanın. "serverIP"yi sunucunun IP adresiyle değiştirin veya internet tarayıcı doğrudan sunucu üzerinden çalıştırılmışsa "localhost" kullanın.
- 2. CLC yönetici kimlik bilgilerini girin (varsayılan olarak kullanıcı adı "root" ve parola "default" şeklindedir).
- 3. **Admin** (Yönetici) sekmesine tıklayın.

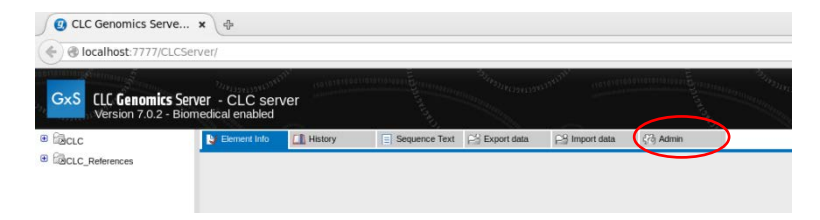

4. **Plugins** (Eklentiler) öğesini açın.

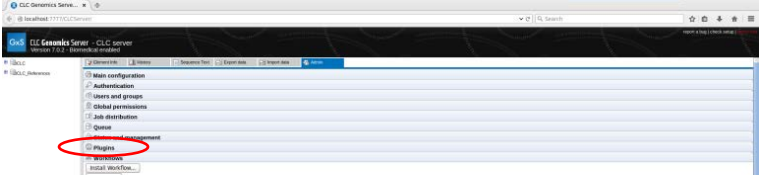

5. **Install new plugin** (Yeni eklenti kur) paneline gidip **Browse…** (Göz at...) öğesinden dosya konumunu seçin.

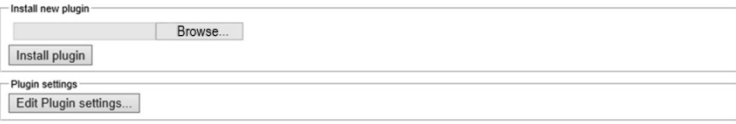

GeneRead Panel Analysis Server Plugin'in indirilebilir sürümünü (QIAGEN internet sitesinde *therascreen* BRCA1/2 NGS FFPE gDNA Kit ürün sayfasının **Product Resources** (Ürün Kaynakları) sekmesinde bulunur) kurun.

#### <span id="page-19-0"></span>MiSeq cihazından Illumina FASTQ dosyalarını dışa aktarma

MiSeq bilgisayarında depolanan FASTQ dosyalarına Biomedical Genomics Workbench yazılımından ulaşılabilmesi için bunların MiSeq cihazından seçtiğiniz hedefe (harici sürücü veya sunucu) aktarılması gerekir.

**Not**: FASTQ dosyaları aşağıdaki sıralama çalışması klasöründedir:

#### **MiSeqAnalysis\RunID\Data\Intensities\BaseCalls**.

Ardışık çalışmalar arasında karışıklık olmasını engellemek ve yeterli disk alanını korumak için sonuçlar dosyasının NGS platformunda uzun dönem depolanmamasını öneririz.

<span id="page-20-0"></span>Illumina FASTQ dosyalarını içe aktarma

Örnek başına iki Illumina FASTQ dosyası bulunur.

#### **Prosedür**

- 1. Biomedical Genomics Workbench yazılımını açın.
- 2. **Import** (İçe Aktar) öğesine tıklayıp menüde **Illumina**'yı seçin.

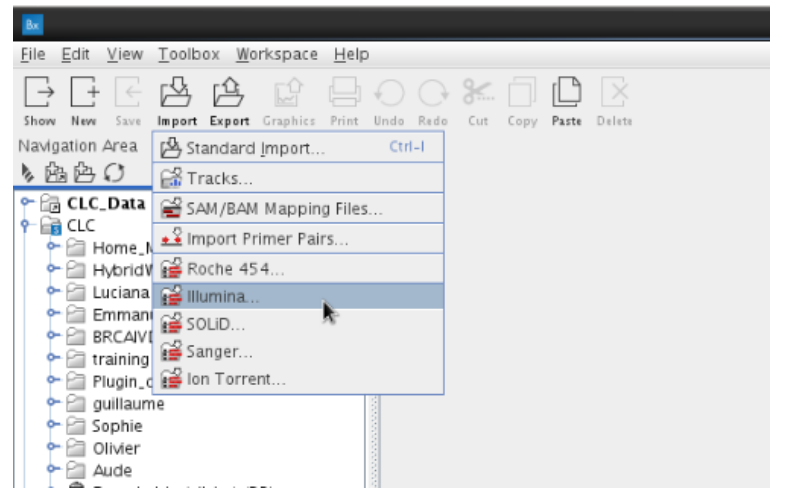

- 3. Uygun seçeneği işaretleyerek nerede çalıştırılacağını seçin.
	- BRCA 1/2 CE-IVD Workflow yerel olarak kurulduysa (yani, "İş Akışı: yerel kurulum işlemi" kullanılarak kurulduysa) Workbench (İş İstasyonu) öğesini seçin.
	- BRCA 1/2 CE-IVD Workflow sunucu seviyesinde kurulduysa (yani, "İş Akışı: sunucu kurulumu işlemi" kullanılarak kurulduysa) CLC Server (CLC Sunucusu) öğesini seçin.

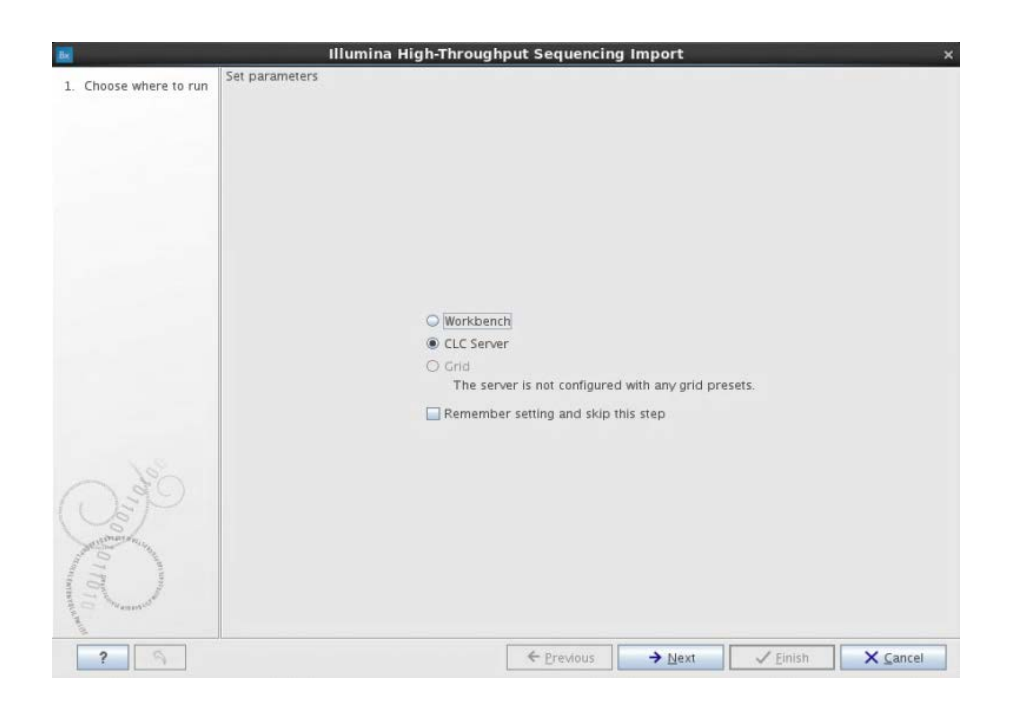

5. Önceki adımda **CLC Server** (CLC Sunucusu) öğesi seçildiyse aşağıdaki pencere açılacaktır.

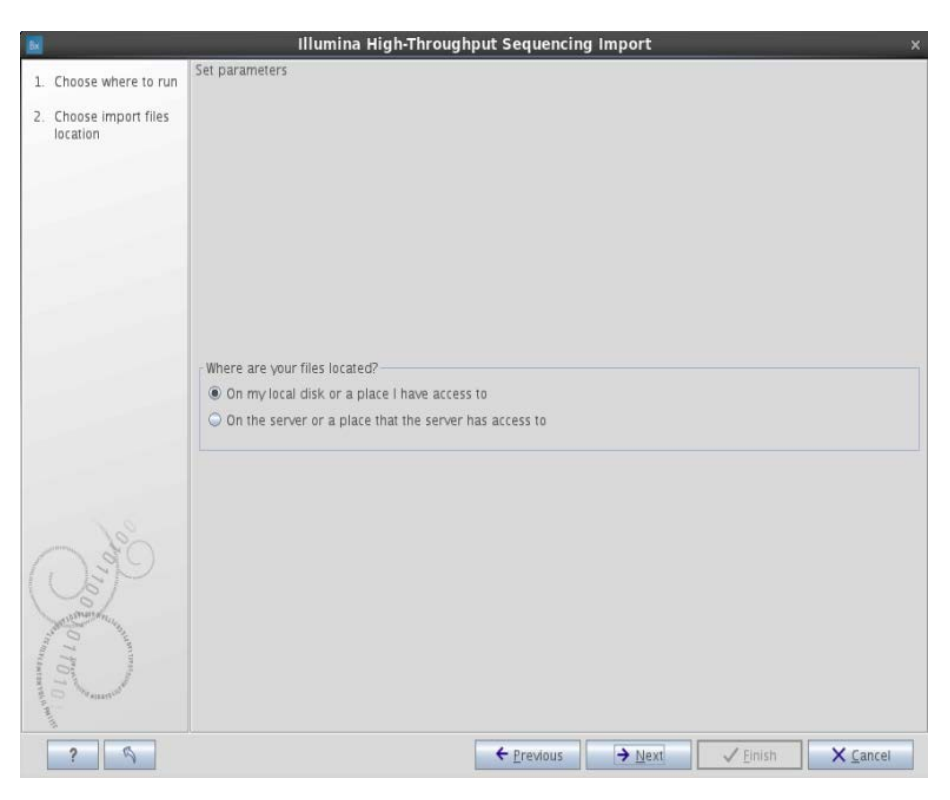

6. **On my local disk or a place I have access to** (Yerel sürücümde veya erişimim olan bir yerde) öğesini seçip **Next** (İleri) öğesine tıklayın.

7. Analiz edilecek tüm FASTQ dosyalarını aşağıda MiSeq dosyası içindeki dizinden seçin: **Analysis/Data/Intensities/BaseCalls**.

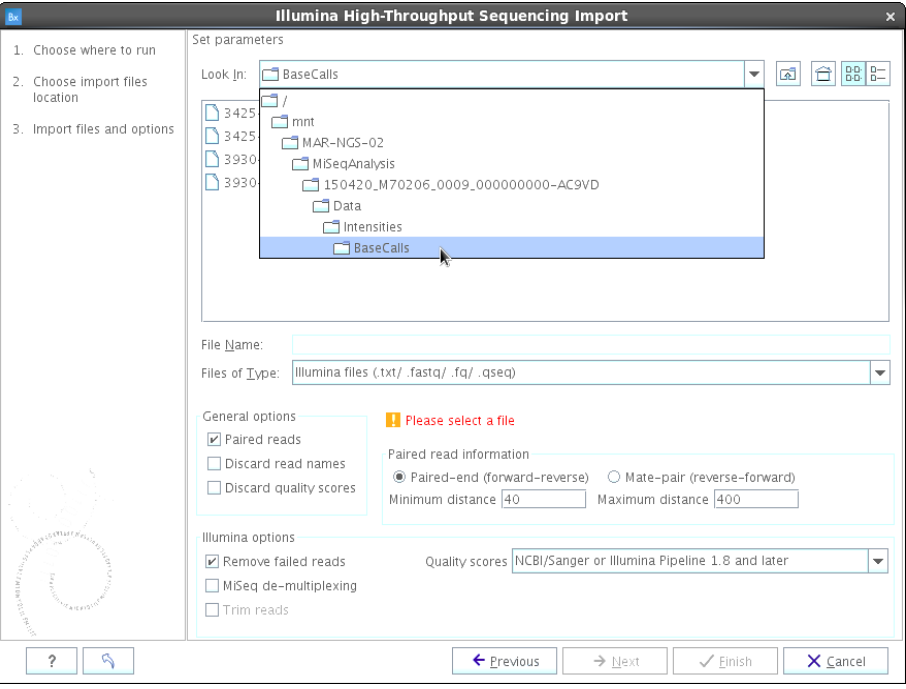

- 8. Aşağıdaki ayarları seçin:
	- **Paired reads** (Eşleştirilmiş okumalar) öğesini işaretleyin
	- **Paired-end (forward-reverse)** (Eşleştirilmiş uç (ileri-geri)) öğesini seçin
	- **Minimum distance** (Minimum mesafe) alanına 40 ve **Maximum distance** (Maksimum mesafe) alanına 400 yazın
	- **Remove failed reads** (Başarısız okumaları çıkar) öğesini işaretleyin
- 9. **Next** (Sonraki) öğesine tıklayın.

10. Aşağıdaki pencere açılacaktır. **Save** (Kaydet) seçimini yapın ve **Next** (Sonraki) düğmesine tıklayın.

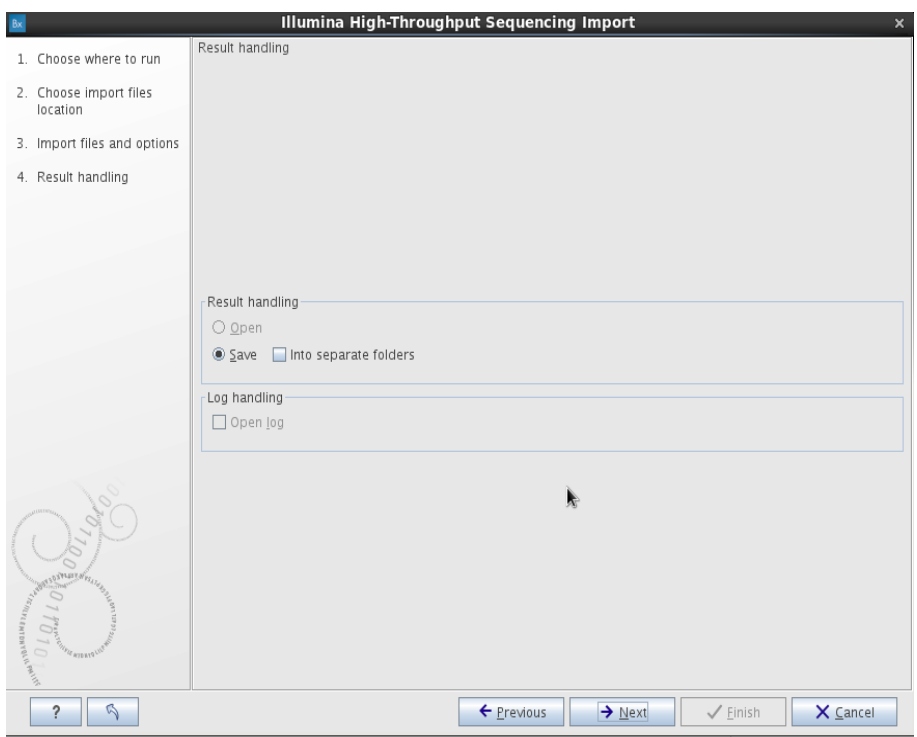

11. Eşleştirilmiş FASTQ dosyalarını saklamak için bir klasör oluşturun ve **Finish** (Bitir) öğesine tıklayın.

#### <span id="page-25-0"></span>Sıralama analizi

"İş akışı: yerel kurulum işlemi" veya "İş akışı: sunucu kurulumu işlemi" kullanılarak kurulmuş BRCA 1/2 CE-IVD Workflow test analizli FASTQ dosyalarını işleyin. Eşleştirilmiş FASTQ analizi için aşağıda açıklanmış adım adım prosedürü uygulayın.

#### **Prosedür**

1. **Toolbox** (Araç kutusu) sekmesini seçip iş akışı adına çift tıklayın.

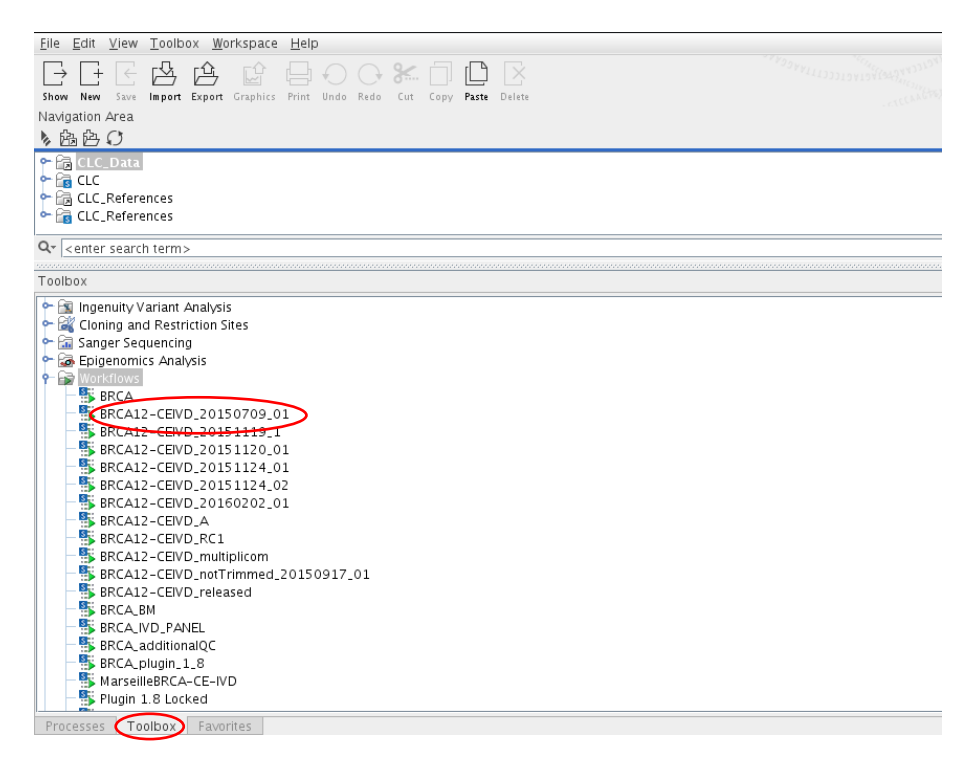

#### Aşağıdaki pencere açılır.

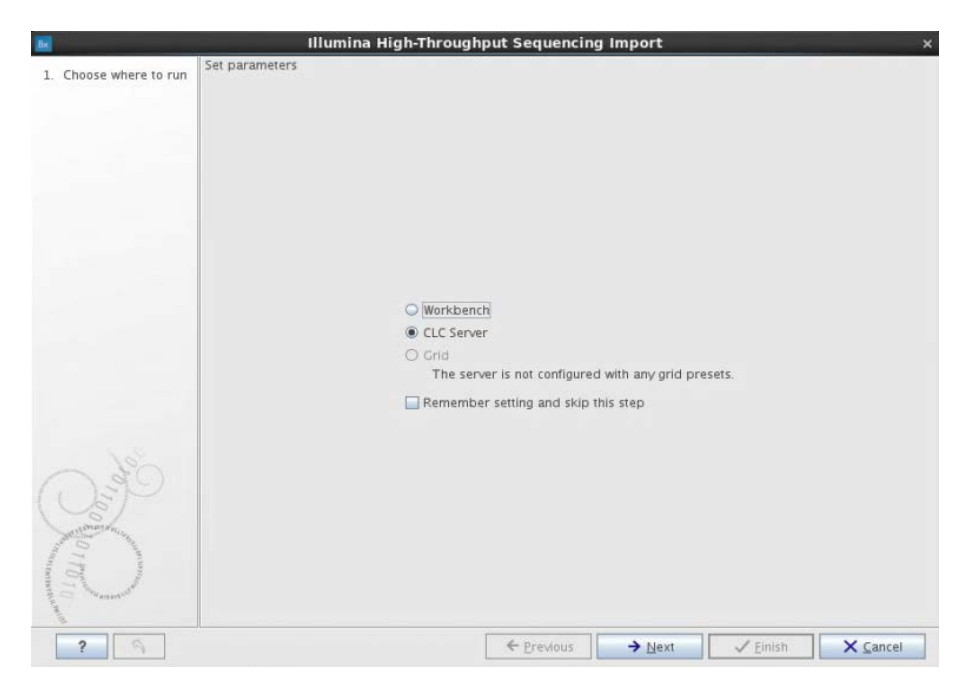

- 2. Geçerli seçeneği işaretleyin:
	- BRCA 1/2 CE-IVD Workflow yerel olarak kuruluysa **Workbench** (İş İstasyonu) öğesini seçin.
	- BRCA 1/2 CE-IVD Workflow sunucu seviyesinde kuruluysa **CLC Server** (CLC Sunucusu) öğesini seçin.
- 3. **Next** (Sonraki) öğesine tıklayın.

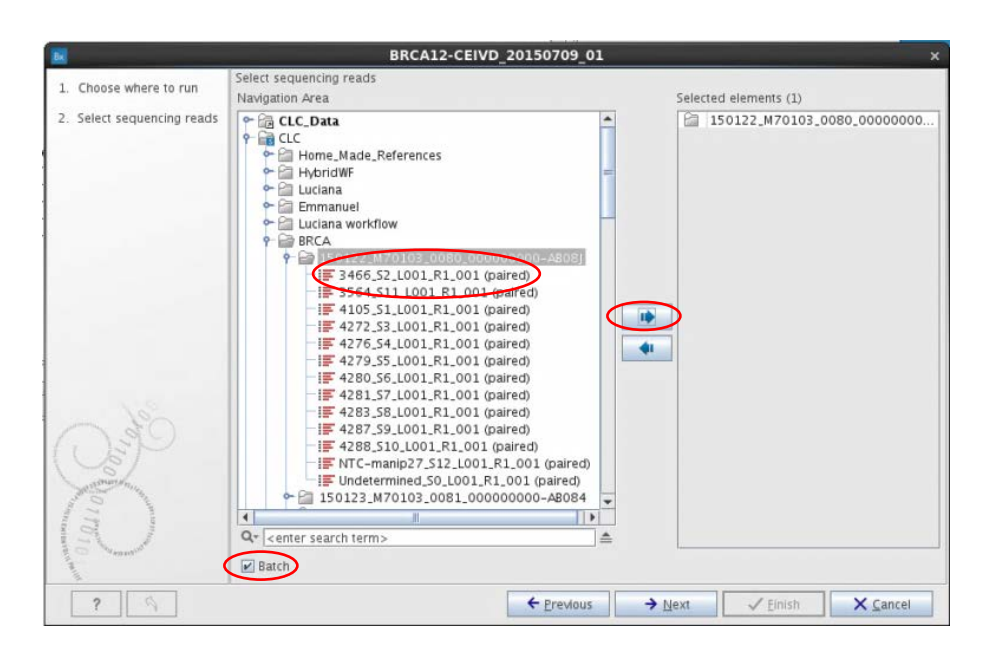

- 4. FASTQ dosyalarını içeren klasörü seçip Batch (Parti) öğesini işaretleyin ve klasörü seçmek içim mavi oka $\left| \begin{array}{cc} \bullet & \bullet \\ \bullet & \end{array} \right|$ tıklayın.
- 5. **Next** (Sonraki) öğesine tıklayın.

6. **Units** (Birimler) panelinde 13 bileşenin seçili olduğunu görsel olarak onaylayın. **Next** (Sonraki) öğesine tıklayın.

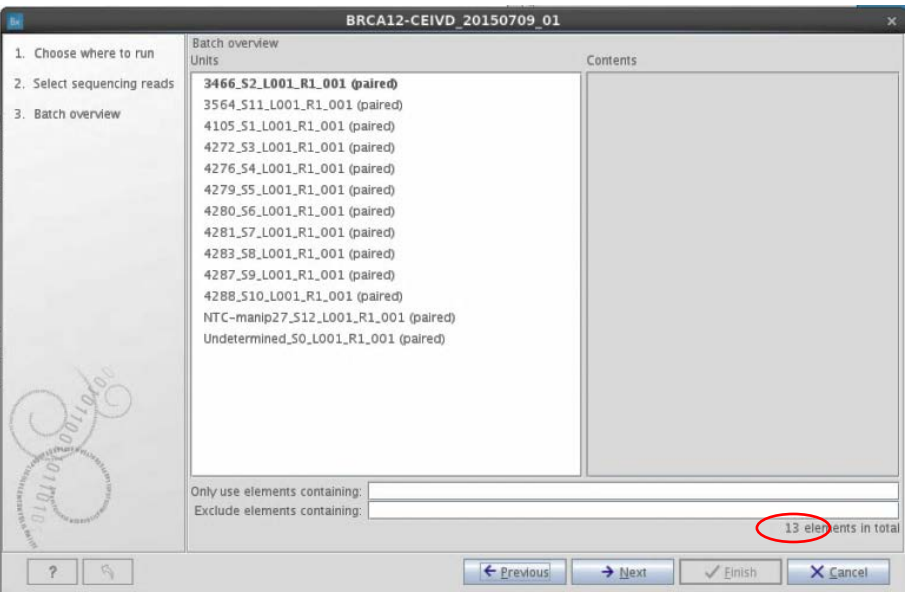

**Not**: BRCA 1/2 CE-IVD Workflow ilk kez kullanıldığında referans verilerini

**CLC\_References** klasöründen seçmelisiniz.

Biomedical Genomics Workbench'i ilk kez açtığınızda referans verilerinin yerel veya sunucu **CLC\_References** havuzuna indirilebileceğini belirten bir mesaj beliren iletişim kutusunda görünür.

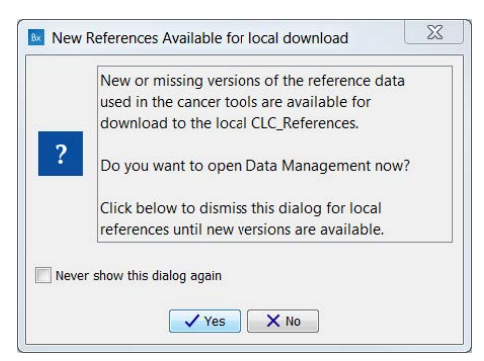

**Yes** (Evet) öğesini tıklatın. Bu sizi **Manage Reference Data** (Referans Verilerini Yönet) sihirbazına götürecektir.

Bu sihirbaza ayrıca Biomedical Genomics Workbench'in sağ üst köşesinde **Data Management** (Veri Yönetimi) öğesine tıklayarak erişilebilir.

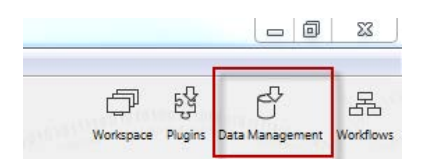

Referans verilerini yüklemek için **Data Management** (Veri Yönetimi) öğesine tıklayın ve aşağıdaki referans veritabanlarını indirin: 1000 Genomes Project, CDS, ClinVar, Conservation Scores PhastCons, Cosmic, dbSNP, dbSNP Common, Genes, HapMap, mRNA, Sequence, Target Primers, Target Regions.

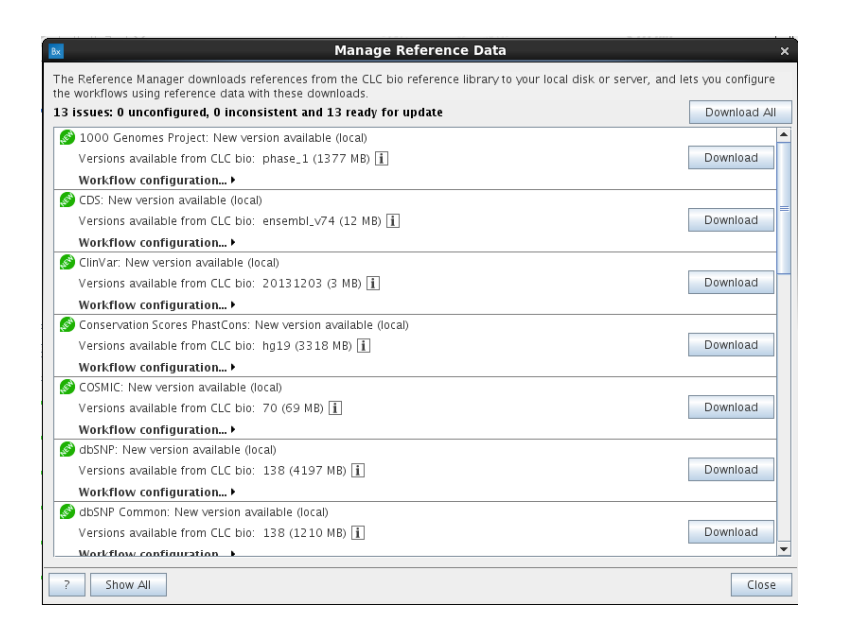

Daha fazla bilgi için bkz. *Biomedical Genomics Workbench Uygulama Kılavuzu*, Bölüm 4.1 "Referans verileri".

Aşağıda verilen 7. ila 22. adımları gerçekleştirmek için **CLC\_References** içinden referans verilerini seçin.

Örneğin 7. adımda CDS için akışı girdisi aşağıdaki dizinden seçilmelidir:

#### **CLC\_References/homo\_sapiens/cds/ensemble\_V74/Homo\_sapiens\_ensembl\_v7 4\_CDS**

**Not**: İlk kullanımdan sonra, aşağıdaki 16 adım (7–22) sadece ekranın altındaki **Next** (İleri) öğesini tıklayarak ekranları geçmeyi gerektirir.

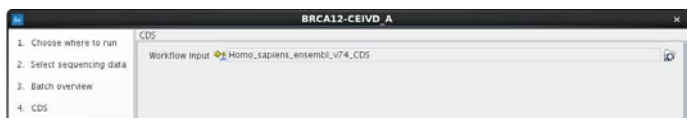

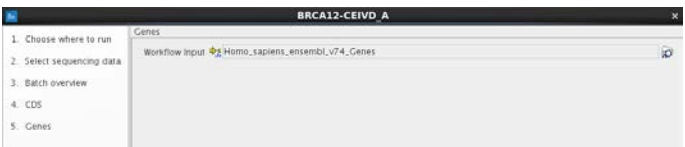

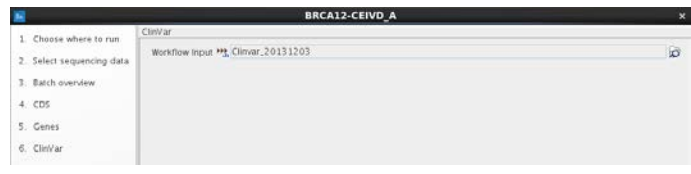

9. **Next** (Sonraki) öğesine tıklayın.

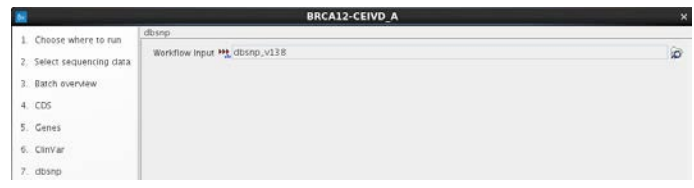

10. **Next** (Sonraki) öğesine tıklayın.

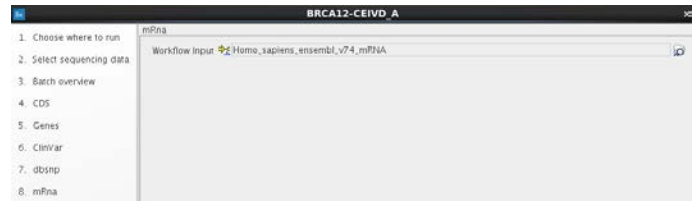

11. **Next** (Sonraki) öğesine tıklayın.

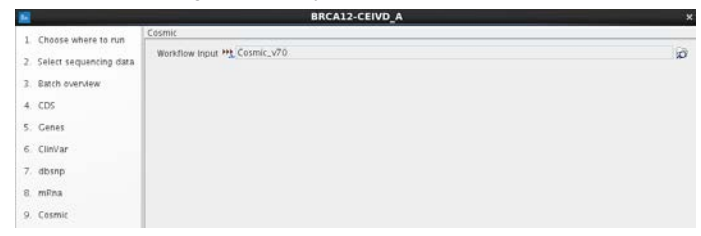

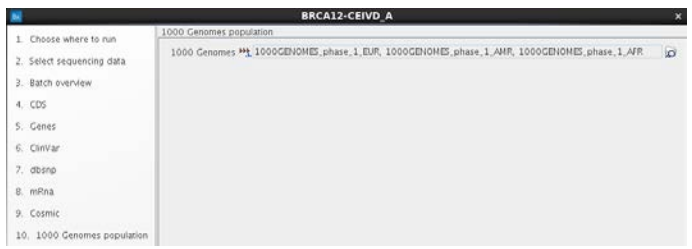

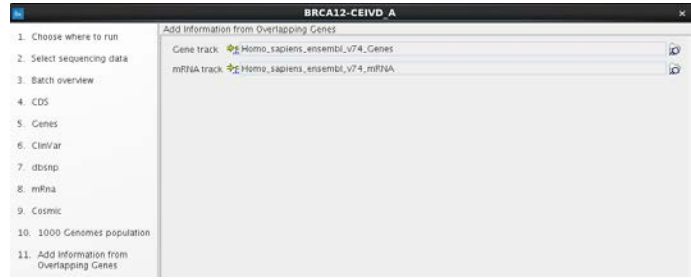

### 14. **Next** (Sonraki) öğesine tıklayın.

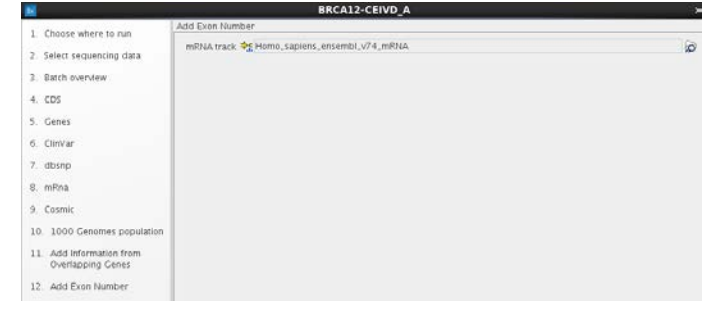

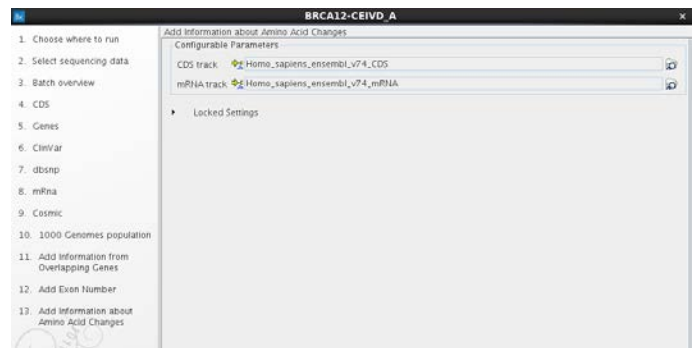

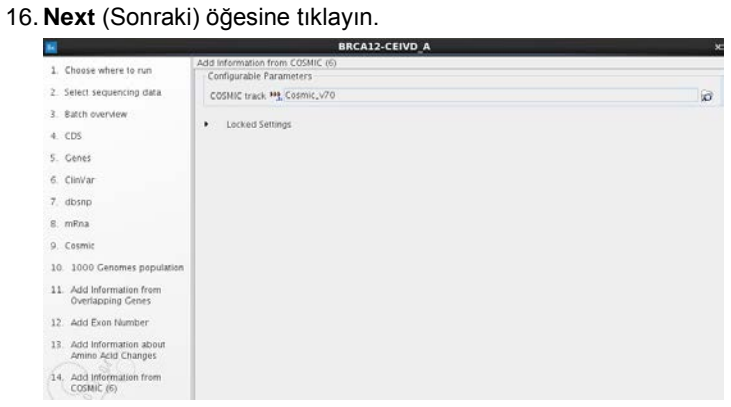

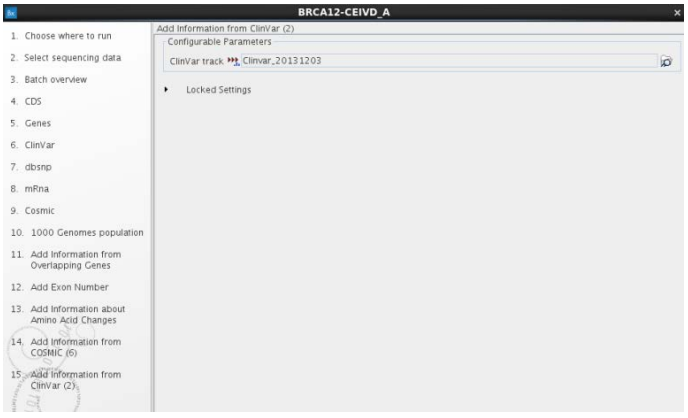

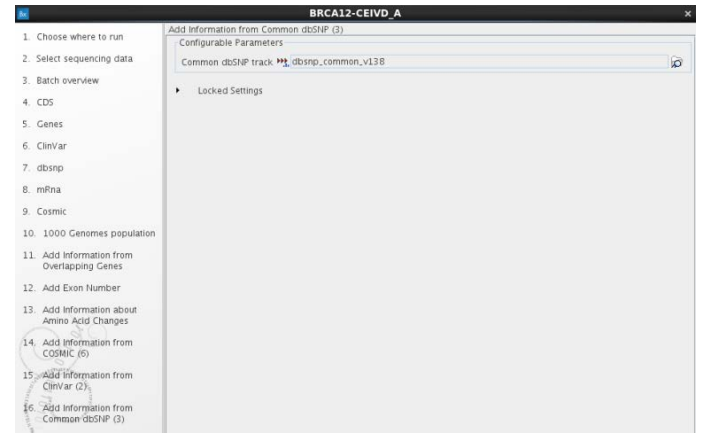

#### 19. **Next** (Sonraki) öğesine tıklayın.

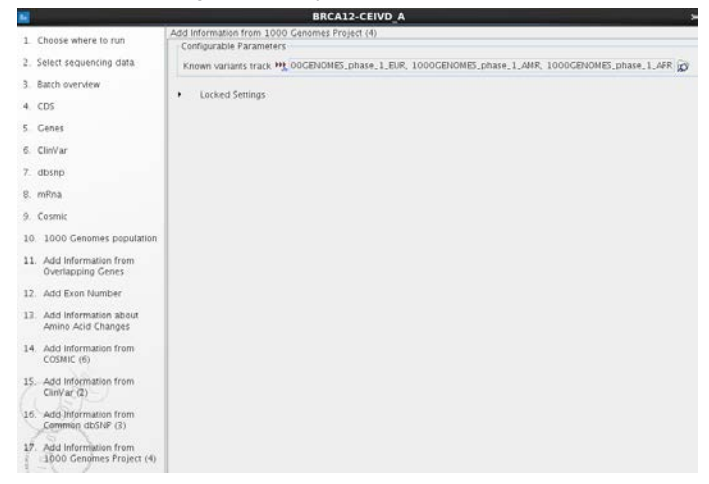

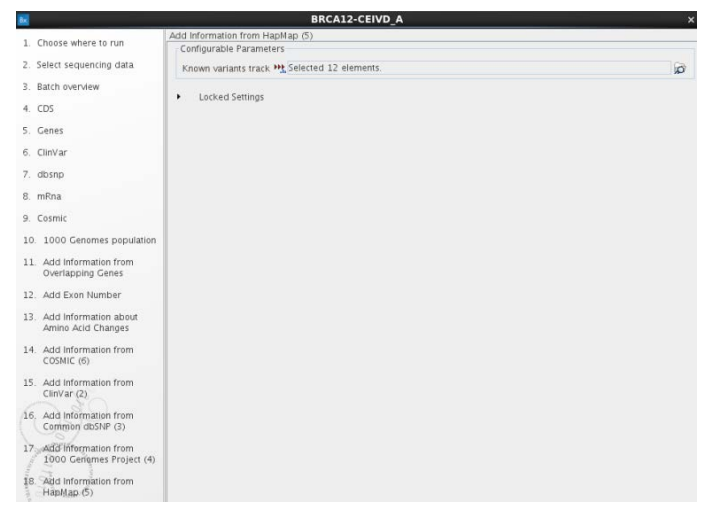

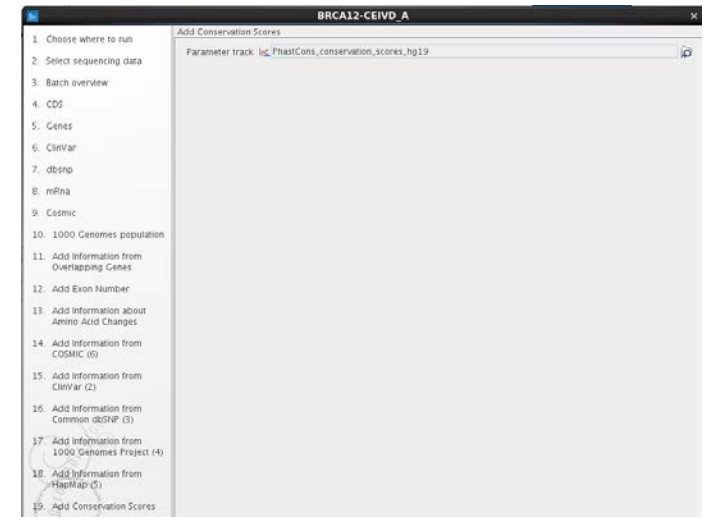
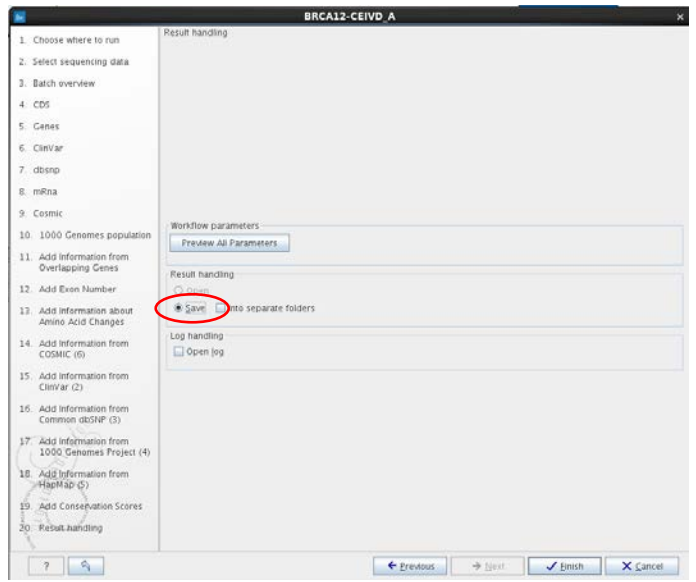

23. **Save** (Kaydet) seçimini yapın ve ardından **Finish** (Bitti) öğesine tıklayın. Sıralama analizi başlayacaktır.

Sıralama analizi tamamlandıktan sonra ve varyant analizine ilerlemeden önce:

 Pozitif kontrolde amplikon başına minimum okuma sayısının > 200× olduğunu doğrulayın.

Bu, *BRCA1*/*BRCA2* amplikonları boyunca yeterli homojenlik bulunduğunu gösterir.

Örneklerde amplikon başına minimum okuma sayısının > 200× olduğunu kontrol edin.

**ÖNEMLİ**: Nihai analiz için sadece kapsaması > 200 okuma olan hedeflerin kullanılmasını öneririz. Amplikon başına elde edilen minimum kapsama "Locally realigned trimmed reads read mapping (coverage) region statistics" (Lokal olarak yeniden hizalanmış kırpılmış okumaların okuma eşlemesi (kapsama) bölge istatistiği) raporunda bulunabilir.

Okuma özgüllüğü hedef bölge ile hizalanmış okumaların yüzdesini belirler. Sıralama özgüllüğünü hesaplamak ve yeterli olduğunu sağlamak için "Mapping summary report"u (Eşleme özet raporu) (bkz. Tablo 7) açıp, toplam okuma sayısını bulup ardından "Coverage summary report"u (Kapsama özet raporu) açın. Hedef bölgeye hizalanmış okumalar için veriler "Kapsama özet raporu"nun "Hedef bölgelere genel bakış" kısmında (bkz. Tablo 8) gösterilmektedir. Bu örnek için okuma özgüllüğü %92'dir. > %80 okuma özgüllüğü öneririz.

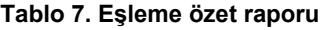

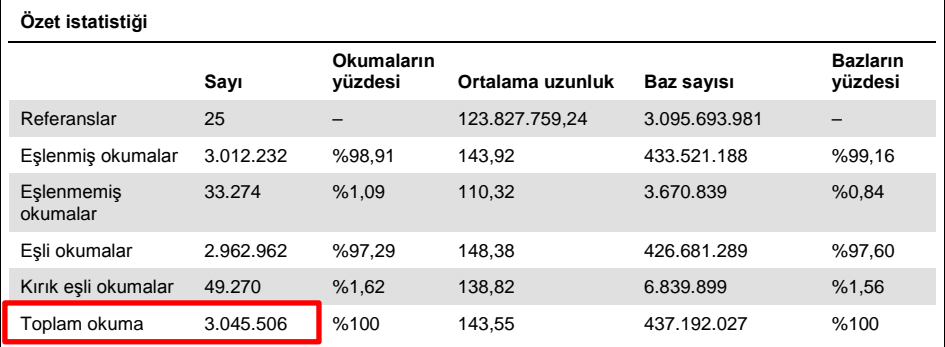

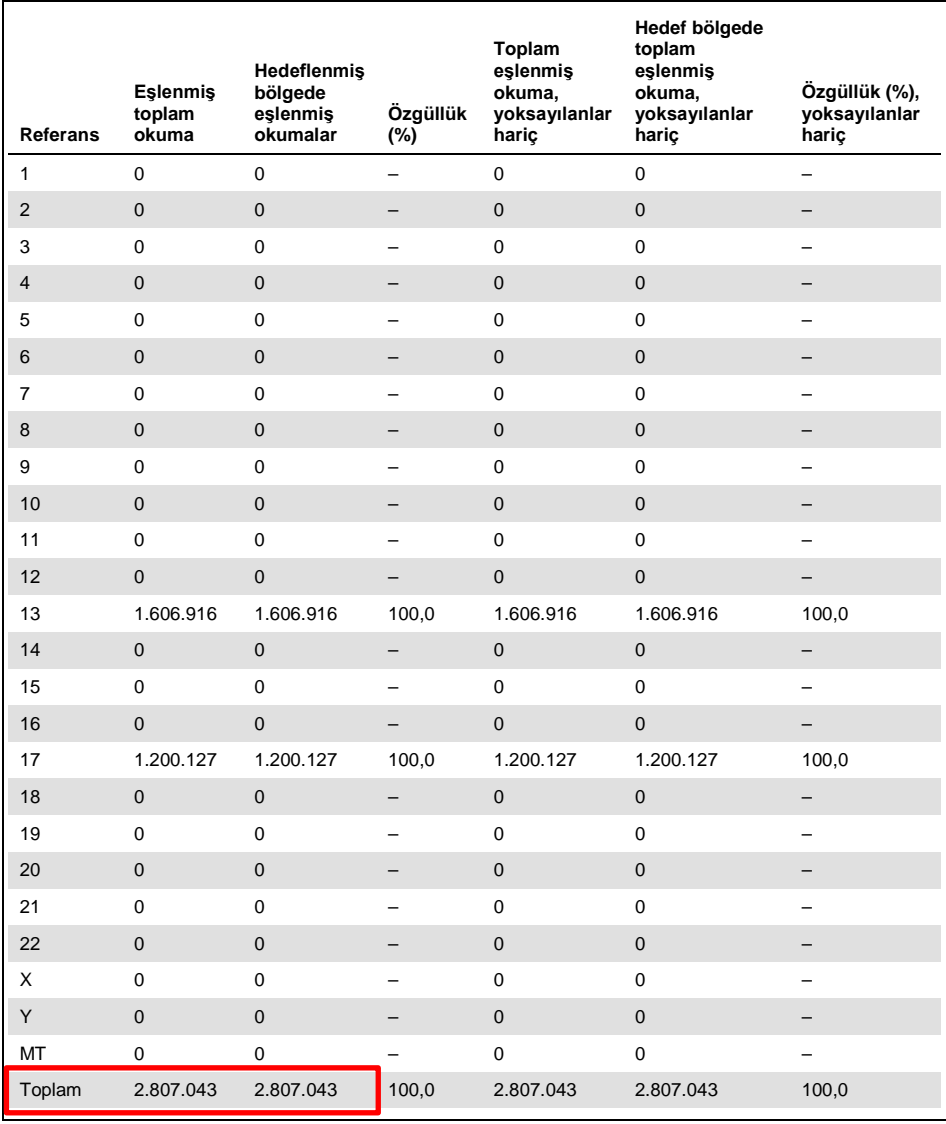

## **Tablo 8. Hedeflenmiş bölgelere genel bakış**

### **Kalite kontrol kriterleri**

- NA12878 pozitif kontrolde amplikon başına minimum kapsama 200× olmalıdır. Sıralama çalışmasının doğrulanmasını ve sıralama hizalaması sağlamak için amplikonlar arasında yeterli okuma derinliği kapsaması bulunur.
- Örneklerde amplikon başına minimum kapsama 200× olmalıdır. Bu, kapsamanın homojenliğini ve örneklerin kalitesini sağlar.
- Primerlerin özgüllüğünü sağlamak için okumaların > %80'i NA12878 pozitif kontrolde hedef bölgeye hizalanmıştır.
- Primerlerin özgüllüğünü sağlamak için okumaların > %80'i örneklerde hedef bölgeye hizalanmıştır.

Bu kalite kontrol kriterleri sağlanmazsa, bkz. "[Sorun Giderme Kılavuzu](#page-43-0)", sayfa [44.](#page-43-0)

# Sonuçların Yorumlanması

Her örnek için Varyant Çağırma Formatı (VCF dosyası) içindeki dosyayı aşağıda anlatıldığı şekilde dışa aktarın ve varyantların klinik önemini tanımlamak için istediğiniz *BRCA1/BRCA2* varyant veritabanına gönderin. Klinik patolojik etkisi olan varyantların tanımlanmış yanlış pozitif varyantlar listesinde mevcut olup olmadığını kontrol edin (bkz. "[Yanlış pozitif](#page-58-0)  [varyantlar"](#page-58-0), sayfa [59](#page-58-0) ve Tablo 16, sayfa [64\)](#page-63-0).

Bir varyantın bulunduğu sıralama tipine dikkat edin:

- İntronik sıralama
- Eksonik sıralama
- Komşu/yan (hedef bölgenin öncesi ve sonrasında 20 nt)
- Homopolimer
- Nükleotid germe bölgesi

**Not**: Homopolimerler (> 6 nükleotid) ve nükleotid germe bölgeleri (di- veya tri-nükloetid tekrarlar) yanlış pozitif kaynaklarıdır. Karşılık gelen varyantlar dikkatli değerlendirilmelidir. Alternatif bir sıralama yöntemi kullanarak (ör. Sanger sıralaması) onaylayıcı bir deney yapılmasını öneririz.

**Not**: Varyantların yorumlanması bir klinik genetikçi tarafından yapılmalıdır.

VCF dosyasını dışa aktarma

- 1. **Navigation Area** (Navigasyon Alanı) paneli içindeki "Annotated Variants" (Ek Açıklamalı Varyantlar) dosyasını seçin (1).
- 2. Araç çubuğunda **Export** (Dışa Aktar) düğmesine tıklayın (2).
- 3. **Select export format** (Dışa aktarma formatını seç) penceresinde, **VCF** öğesini seçin (3) ve **Select** (Seç) öğesine tıklayın.

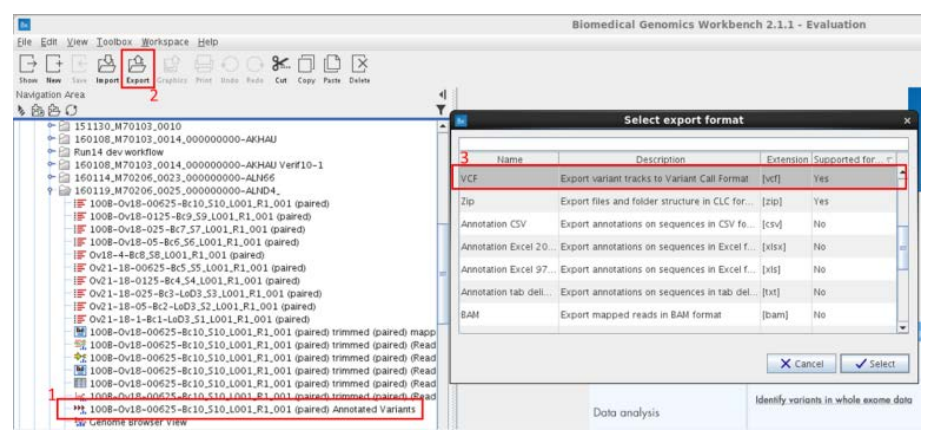

4. Bir CLC Sunucusunda oturum açtıysanız dışa aktarma işini Workbench ile mi yoksa CLC Sunucusu ile mi yapmak istediğiniz sorulacaktır. **Workbench** veya **CLC Server** (CLC Sunucusu) öğesini seçin.

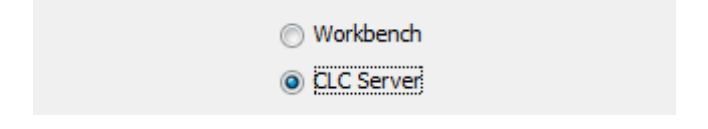

5. **Next** (Sonraki) öğesine tıklayın.

6. Dışa aktarılacak verinin seçimini onaylayın. **Export VCF** (VCF Dışa Aktar) iletişim kutusu açılır.

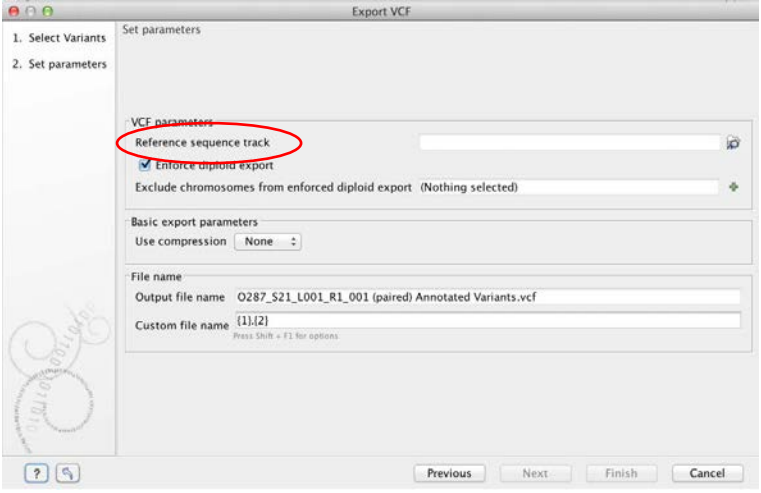

**Not**: İlk kullanımda **Reference sequence track** (Referans sıralama izi) aşağıdaki dizinden seçilmelidir:

**CLC\_References/homo\_sapiens/sequence/hg19/Homo\_sapiens\_sequence\_hg19**.

7. **Next** (Sonraki) öğesine tıklayın.

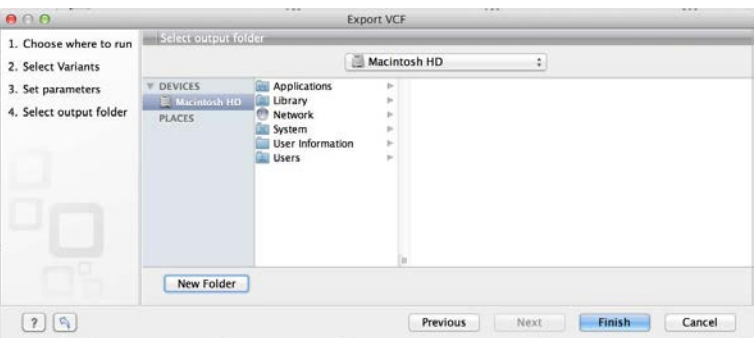

8. Dışa aktarma klasörünü seçip **Finish** (Bitir) öğesine tıklayın.

# <span id="page-43-0"></span>Sorun Giderme Kılavuzu

Bu sorun giderme kılavuzu *therascreen* BRCA1/2 NGS FFPE gDNA Kit kullanarak *BRCA1/2* mutasyon durumu değerlendirmesinde ortaya çıkabilecek her tür problemi çözmeye yardımcı olabilir. İletişim bilgileri için arka kapağa bakın veya **www.qiagen.com** adresini ziyaret edin.

Diğer kitler hakkında sorun giderme bilgileri için lütfen ilgili kit el kitaplarına bakın.

Illumina MiSeqDx cihazı ile Biomedical Genomics Workbench ve BRCA 1/2 CE-IVD Workflow dahil ilgili yazılımlar hakkında sorun giderme bilgileri için lütfen ilgili kullanım kılavuzlarına ve el kitaplarına bakın.

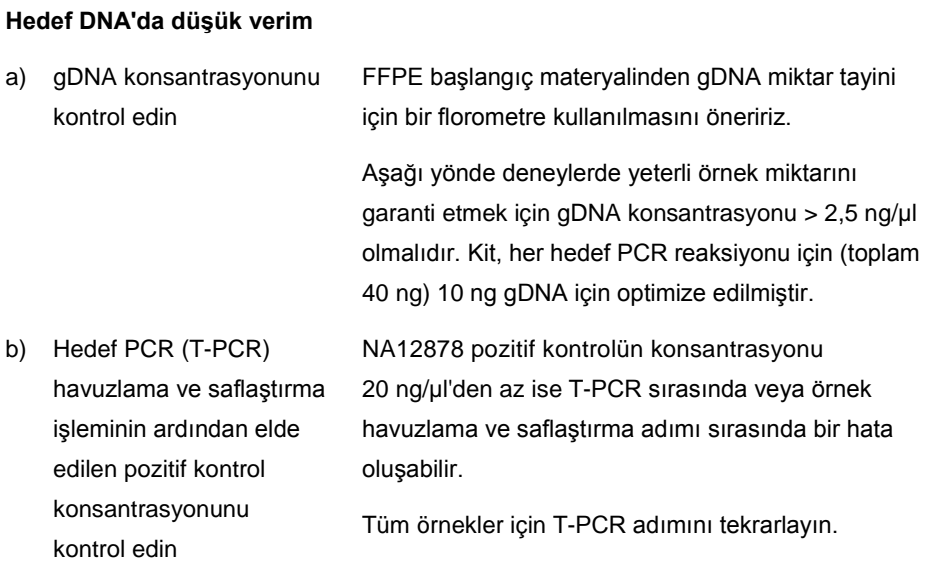

#### **Yorum ve öneriler**

#### **Yorum ve öneriler**

c) T-PCR havuzlama ve saflaştırma işleminin ardından örneklerin konsantrasyonunu kontrol edin 4 ng/µl kalite kontrol kriteri altındaki örnek konsantrasyonu bozulmuş DNA'ya işaret edebilir. Başarısız olan örnekten DNA numunesi almayı tekrarlayın.

#### **Düşük kütüphane verimleri**

a) T-PCR verimlerini kontrol edin

T-PCR sonrasında ve kütüphane hazırlamaya ilerlemeden önce pozitif kontrollerin ve örneklerin konsantrasyonları sırasıyla > 20 ng/µl ve > 4 ng/µl olmalıdır.

- Pozitif kontrolün konsantrasyonu düşükse, tüm örnekler için T-PCR adımını tekrarlayın.
- Bir örneğin konsantrasyonu çok düşükse, örnek DNA'nın numune alma işlemini tekrarlayın.
- b) Kütüphane hazırlama ve boyut seçim adımları sonrasında pozitif kontrolün konsantrasyonunu kontrol edin

Saflaştırılmış ve boyutu seçilmiş kütüphanelerin miktar tayinini Illumina uyumlu bir qPCR kütüphane miktar tayini kitiyle yapın. Kalite kontrol kriterleri karşılanmazsa kütüphane miktar tayinini tekrarlayın.

NA12878 pozitif kontrolün konsantrasyonu 120 nM'den azsa, kütüphane hazırlama, boyut seçimi, PCR amplifikasyonu veya PCR saflaştırma adımları sırasında bir hata oluşmuş olabilir.

Tüm örnekler için kütüphane oluşturmaya gDNA'dan tekrar başlayın.

#### **Yorum ve öneriler**

c) Kütüphane hazırlama ve boyut seçim adımları sonrasında örneklerin konsantrasyonunu kontrol edin Saflaştırılmış ve boyutu seçilmiş kütüphanelerin miktar tayinini Illumina uyumlu bir qPCR kütüphane miktar tayini kitiyle yapın. Protokolde anlatılan qPCR kalite kontrol kriterlerine dikkat edin. Örnek konsantrasyonu 80 nM'den azsa, kütüphane hazırlama, boyut seçimi, PCR amplifikasyonu veya PCR saflaştırma adımları sırasında bir hata oluşmuş olabilir. İlgili örnek için kütüphane oluşturmaya gDNA'dan tekrar başlayın.

### **Düşük sıralama verisi çıktısı (Toplam okuma < 3 Gb)**

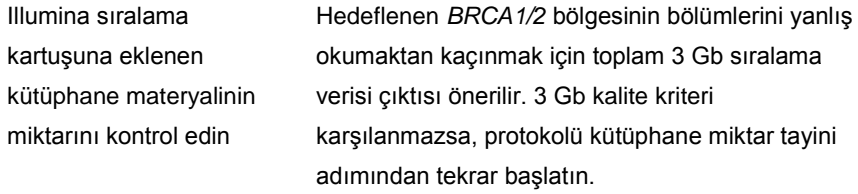

Illumina akış hücresi görüntülerini üreticinin talimatları doğrultusunda kontrol edin.

- Kütüphane aşırı yüklenmişse (küme yoğunluğunu doygunluğa ulaştıracak biçimde) kartuşa eklenen havuzlanmış kütüphanelerin miktarını azaltın.
- Kümelenme yoğunluğu düşükse, kartuşa eklenen havuzlanmış kütüphanelerin miktarını artırın.

#### **Yorum ve öneriler**

## **Düşük sıralama özgüllüğü (***BRCA1/2* **hedef bölgesiyle hizalanmış okumaların %'si)**

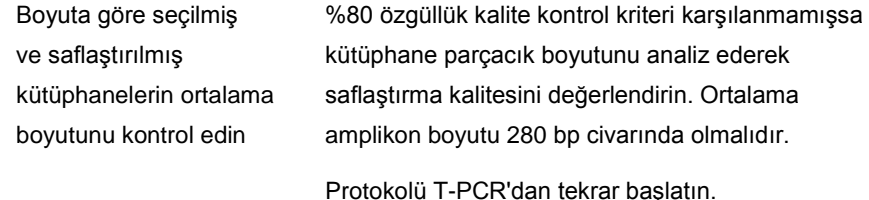

#### **Düşük okuma kapsaması**

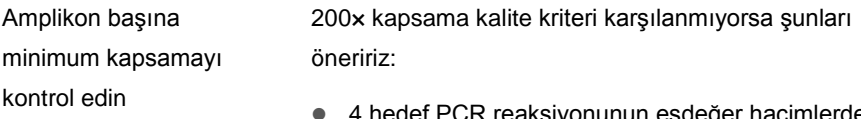

- 4 hedef PCR reaksiyonunun eşdeğer hacimlerde havuzlanmış olduğunun kontrol edilmesi.
- 10 örnek artı pozitif kontrolde her örnek için elde edilen okuma sayısı bazında okuma homojenliğinin kontrol edilmesi.

#### **Şablonsuz kontrolün (NTC) kontamine olması**

a) T-PCR sonrasında NTC'yi kontrol edin NTC için örnek saptanırsa, T-PCR sırasında veya örnek havuzlama ve saflaştırma adımı sırasında kontaminasyon olmuş olabilir.

T-PCR'yi yeniden başlatın.

b) Kütüphane hazırlama ve boyut seçim adımları sonrasında NTC'nin konsantrasyonunu kontrol edin NTC konsantrasyonu 1 nM'den fazlaysa, kütüphane hazırlama, boyut seçimi, PCR amplifikasyonu veya PCR saflaştırma adımları sırasında kontaminasyon oluşmuş olabilir.

T-PCR'yi yeniden başlatın.

# Kalite Kontrol

QIAGEN ISO sertifikalı Kalite Yönetim Sistemi uyarınca, *therascreen* BRCA1/2 NGS FFPE gDNA Kitinin her bir lotu tutarlı ürün kalitesi sağlamak için önceden belirlenmiş özelliklere göre test edilir.

# Sınırlamalar

Kit, profesyonel kullanım için üretilmiştir.

Ürün yalnızca özel eğitim almış, moleküler biyoloji teknikleri konusunda öğrenim görmüş ve bu teknolojiyle ilgili bilgi sahibi olan personel tarafından kullanılmalıdır.

Bu kit, "[Gerekli Olan Ancak Sağlanmayan Malz](#page-6-0)emeler: Analiz", sayfa [7'd](#page-6-0)a belirtilen onaylanmış bir cihazla birlikte bu kılavuzda verilen aşağıdaki talimatlarla kullanılmalıdır.

Tüm bileşenlerin kutusunda ve etiketlerinin üstünde yazılı olan son kullanma tarihlerine dikkat edilmelidir. Son kullanma tarihleri geçmiş bileşenleri kullanmayın.

*therascreen* BRCA1/2 NGS FFPE gDNA Kiti sadece tamponlu formalinle fikse edilmiş parafine gömülü doku için doğrulanmıştır.

Örnek kütüphane sıralaması için sadece Illumina MiSeqDx doğrulanmıştır.

Bu ürünün herhangi bir etiket dışı kullanımı ve/veya bileşenlerin değiştirilmesi QIAGEN sorumluluğunu geçersiz kılar.

QIAGEN performans çalışmaları kapsamında olmayan laboratuvarlarında kullanılan herhangi bir prosedür için sistem performansının doğrulanması kullanıcıların sorumluluğundadır.

Mutasyonların tespit edilmesi, örneğin bütünlüğüne, tümör içeriğine ve numune içinde bulunan çoğaltılabilir DNA'ya bağlıdır.

Analiz iş akışıyla birlikte *therascreen* BRCA1/2 NGS FFPE gDNA Kiti kopya sayısı varyasyonu (CNV) analizi için uygun değildir.

Ürün ile elde edilmiş herhangi bir tanı amaçlı sonucun diğer klinik ve laboratuvar bulguları ile birlikte yorumlanması gerekir.

# Performans Özellikleri

**ÖNEMLİ**: *therascreen* BRCA1/2 NGS FFPE gDNA Kitinin test performans özellikleri BRCA 1/2 CE-IVD Workflow içeren Biomedical Genomics Workbench yazılımı raporlama aracıyla elde edilmiştir. İş akışının tümü rutin kullanıma sokulmadan önce laboratuvar son kullanıcısı tarafından bağımsız doğrulamaya tabi tutulmalıdır.

# Testin bildirilebilir aralığı

*therascreen* BRCA1/2 NGS FFPE gDNA Kitinin tasarımı *BRCA1* ve *BRCA2*'nin tüm kodlama bölgesinin yanı sıra her kodlama eksonunun yanında ez 20 bp'yi kapsar. Kitin kapsaması hakkında bilgi Tablo 9'da verilmiştir.

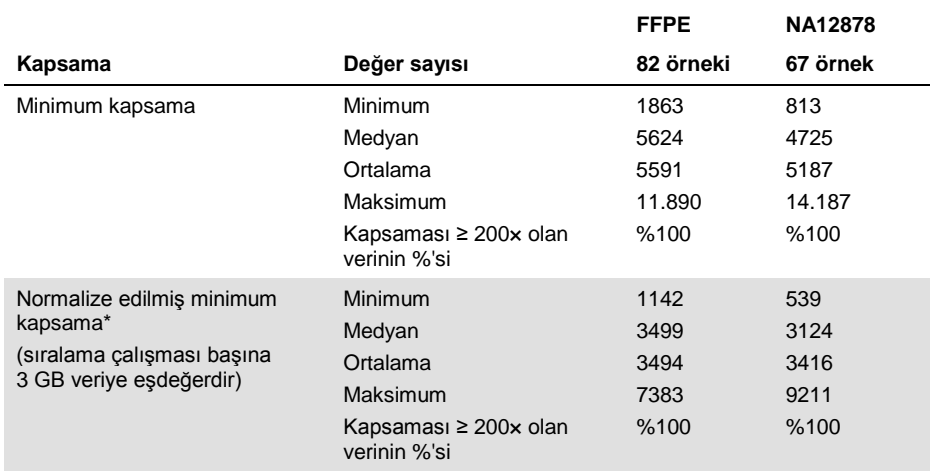

### **Tablo 9. Kapsama bilgisi**

Sıralama çalışması başına amplikon kapsaması kit ile elde edilen minimum kapsamayı aşağıdaki oranla çarparak normalize edilmiştir: 3 Gb (önerilen minimum sıralama verisi çıktısı)/Çalışma sıralama çıktısı (Gb cinsinden).

# Amplifikasyon homojenliği

Veriler 82 FFPE örnek veri seti içinde hedeflenmiş konumların %99,29'unun kapsamanın ortalama derinliğinin %20'sinden yüksek bir grup okuma ile kapsandığını göstermiştir (%95 tahmin aralığı %96,81–100).

# Engelleyici maddeler

FFPE DNA numune alma kitinden gelen reaktifler ve FFPE örneklerindeki olası engelleyici maddeler *therascreen* BRCA1/2 NGS FFPE gDNA Kiti performansı üzerindeki olası etkisi açısından test edilmiştir. Engelleyici koşul veya maddelerin performans üzerinde DNA ve kütüphane miktar tayini, sıralama veya varyant çağırma açısından bir etkisi görülmemiştir.

## Taşıma

Spesifik oligonükleotid sıralamalarının bağlanması Illumina küme oluşturma ve örneklerin tanımlanması için kullanılır. 12'ser barkodlu 2 setin ardışık çalışmalarda sıralı kullanımı kontaminasyon riskini azaltır.

İlk adaptör setiyle barkodlanmış örnekler Çalışma 1 adlı sıralama çalışmasında kullanılmıştır. Örnek olmadan Çalışma 2 ve Çalışma 3 adlı iki ek sıralama çalışması gerçekleştirilmiş ve ilk setten geriye kalan tüm barkodların çalışmalar arasında taşınması sırasında gerçekleşen kontaminasyonu ölçmek için Çalışma 2 ve Çalışma 3'te miktar tayini yapılmıştır. İkinci bir barkod seti kullanarak aynı deney seti gerçekleştirilmiştir. Çalışmadan çalışmaya taşıma sırasında gerçekleşen kontaminasyonun global yüzdesi, müşterinin mevcut iki barkod setini sırayla kullandığı düşünülerek Çalışma 1 ve Çalışma 3'ten elde edilen okumaların oranının karşılaştırılmasıyla belirlenmiştir.

Çalışma 1'in Çalışma 3'te saptanmaya devam eden örnek okumalarının yüzdesi olarak tanımlanan çalışmadan çalışmaya taşıma birinci ve ikinci barkod setleri için sırasıyla %0,43 ve %0,47'dir.

# İsabetli okumalar (test özgüllüğü)

İsabetli okumalar hedef bölge ile hizalı okumaların örnekten elde edilen toplam okumalara oranı olarak belirlenir. Yüzde, şu formüle göre hesaplanır:

İsabetli okumalar (%) = Hedef bölge ile hizalı okumaların sayısı × 100 Toplam okuma sayısı

İsabet istatistiği 52 FFPE kökenli DNA numunesinin 3 farklı kit lotunda kullanıldığı 82 veri setinden elde edilmiştir. Ortalamada okumaların %94,51'i hedef bölge ile hizalıdır (Tablo 10).

### **Tablo 10. İsabetli okumalar (test özgüllüğü)**

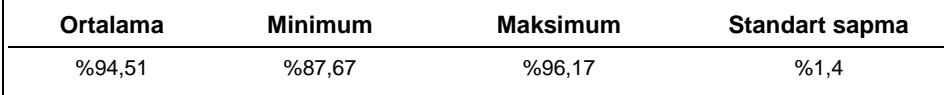

## Test hassasiyeti

Test tekrarlanabilirliği (çalışma içi hassasiyeti) ve tekrar üretilebilirliği (çalışmalar arası hassasiyeti) allel frekansı (AF) açısından değerlendirilmiştir. %5 ile %15 arasında beklenen AF bulunan en fazla varyantı oluşturmak için iki karışık örnek üretilmiştir. Bu örnekler kopyalı olarak 6 sıralama çalışmasında 2 MiSeqDx platformu (cihazlar arası tekrar üretilebilirlik), 3 kullanıcı (kullanıcılar arası tekrar üretilebilirlik) ve 3 kit lotu (lotlar arası değişkenlik) kullanılarak test edilmiştir.

Amaç, her seviyede (lot, kullanıcı, cihaz, kopyalar) eklenen toplam değişkenliğin bağıl oranlarını belirlemektir. Değişkenlik bileşenlerinin analizi toplam değişkenliğin ana bileşeninin tekrar edilebilirlik olduğunu göstermiştir; yani çalışma içi kopyalardan kaynaklanmaktadır (bkz. Tablo 11; sütun Sr).

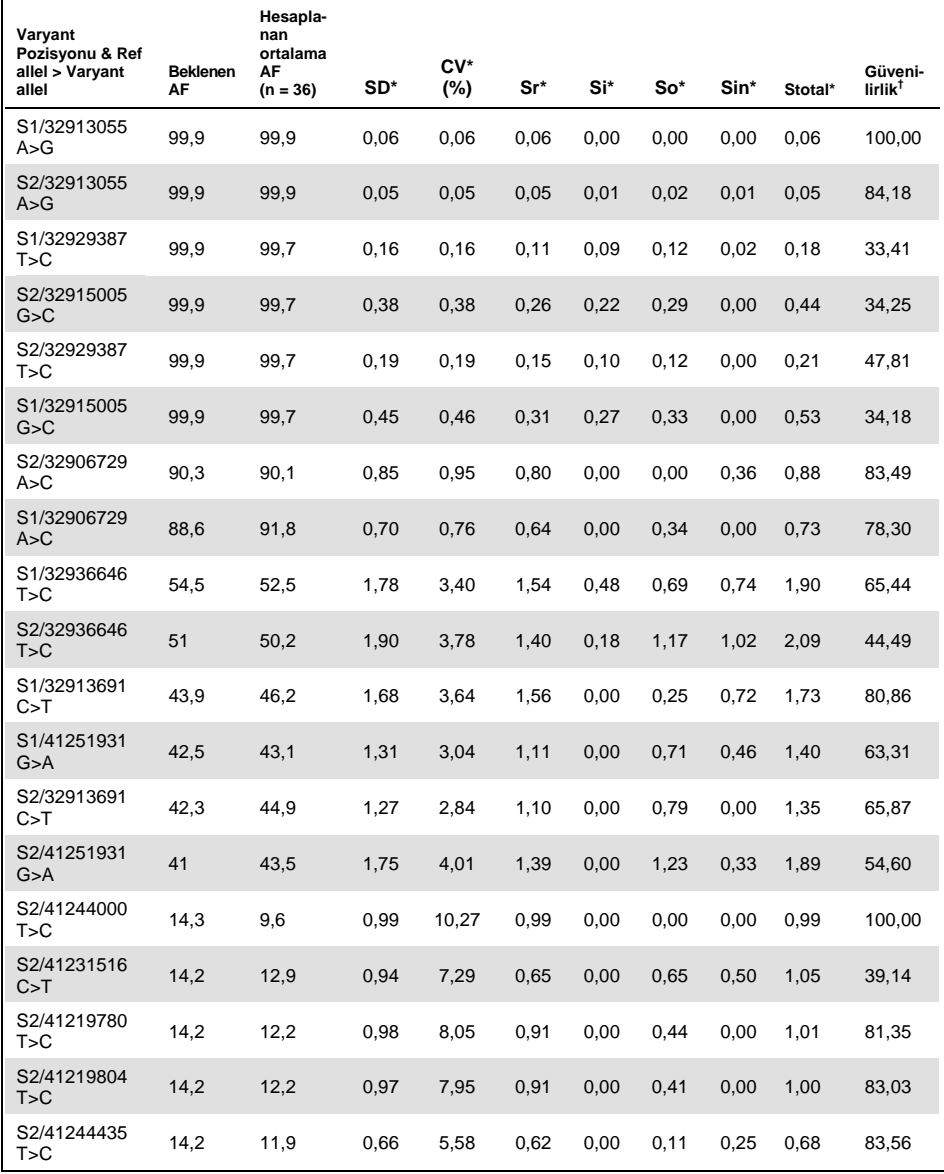

### **Tablo 11. 2 örnek için 36 veri setinde saptanan tüm varyantların derlemesi**

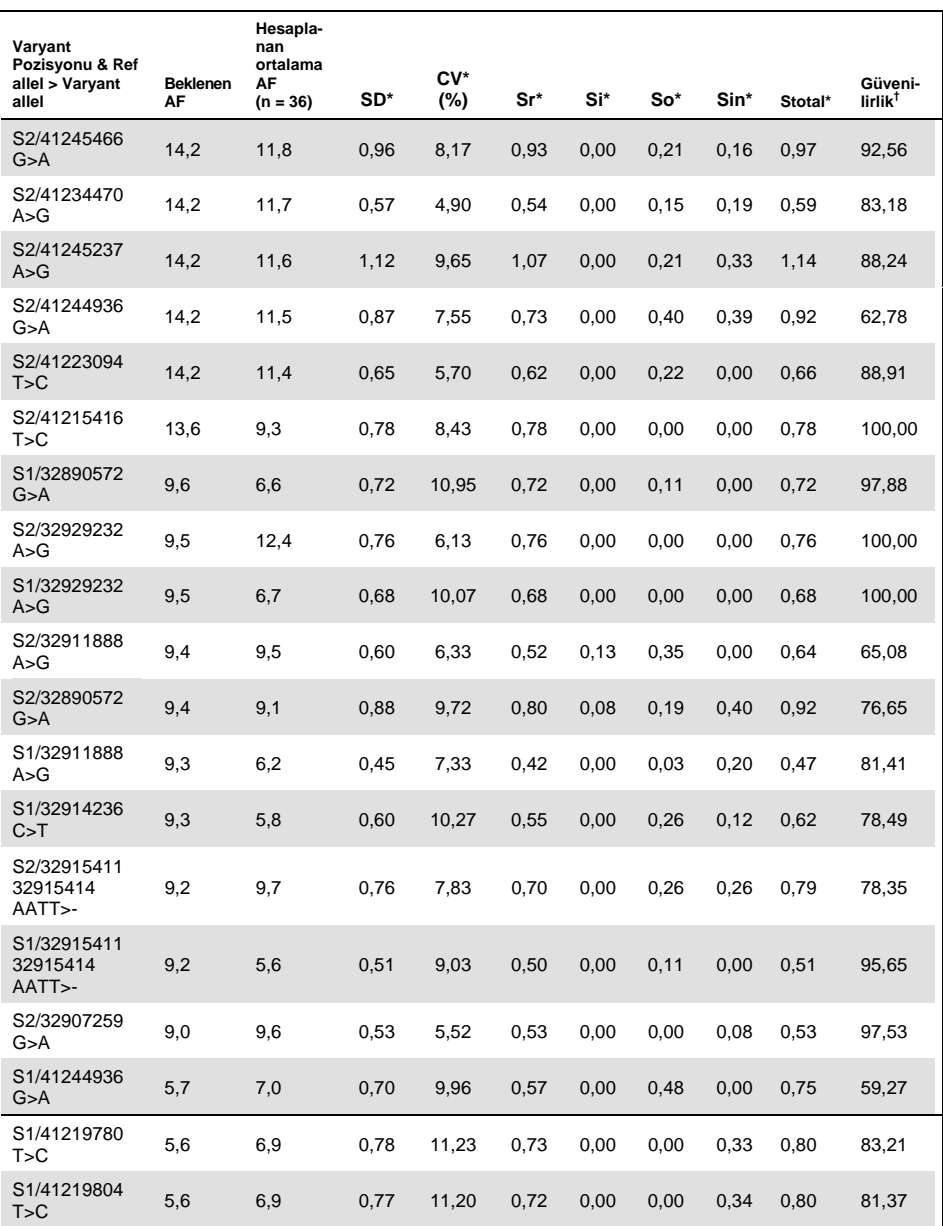

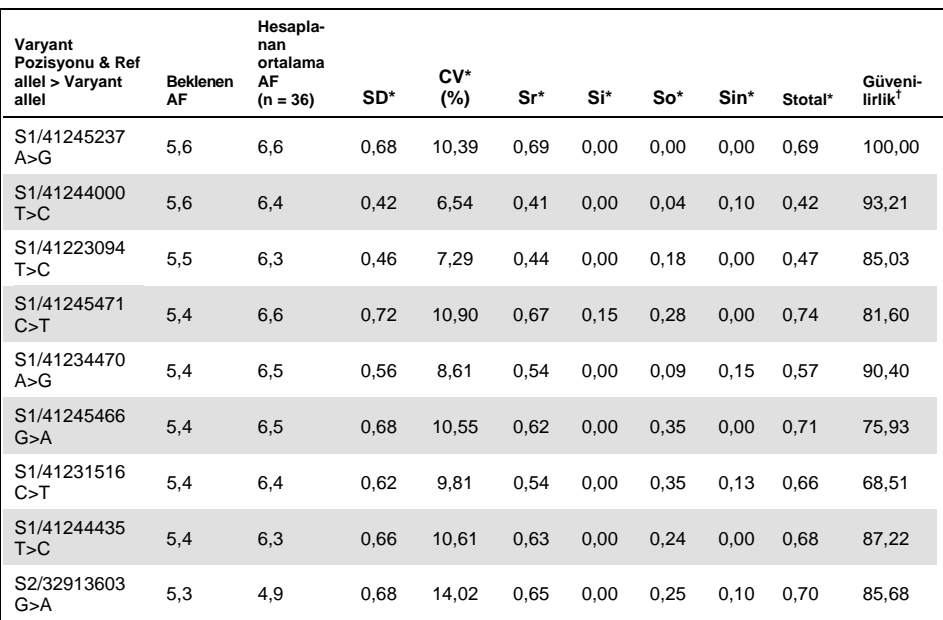

\* SD: standart sapma; CV: varyasyon katsayısı (Stotal/Ortalama) Sr: SD tekrarlanabilirlik (lot içi hassasiyet); Si: SD lotlar arası; So: SD kullanıcılar arası; Sin: SD cihazlar arası; Stotal: SD toplam (lab içi hassasiyet).

 $<sup>†</sup>$  Güvenilirlik = (Sr<sup>2</sup>/Stotal<sup>2</sup>) × 100</sup>

# Tespit Sınırı (LOD)

## Test eşiği

Allel frekansı için test eşiği Tablo 13, Tablo 14 ve Tablo 16'da anlatılan yanlış pozitif varyantların çıkarılmasından sonra saptanan varyantların %99,9'unu doğru pozitif varyantların oluşturduğu minimum allel frekansı olarak tanımlanmıştır. Varyant allel frekansı (VAF) eşiği daha önce karakterize edilmiş 53 örnek için %5,75 olarak hesaplanmıştır: Coriell Tıbbi Araştırma Enstitüsü havuzundan alınan 13 örnek ve 20 klinik FFPE örneği 3 kit partisi kullanılarak kopyalı olarak test edilmiştir.

Testin %1,5 değerinde VAF saptayabildiğini göstermek için FFPE DNA tümörden elde edilmiş 4 ayrı örnek bir başka FFPE DNA tümörden elde edilmiş örnekle farklı oranlarda karıştırılmıştır. Çoklu örnekler arasındaki homojenlik azalmasını tekrar üretmek için, sıralama çalışmaları 4 nM (önerilen miktar) ile 0,125 nM arasında değişen kartuşa yüklenmiş kütüphane şeklinde azalan miktarlarda kütüphane materyali kullanılarak gerçekleştirilmiştir. NA12878 pozitif kontrol DNA miktarını artırarak toplam kütüphane girdisi 4 nM sabit konsantrasyonda korunmuştur.

Test hassasiyeti probit analizi ile hesaplanmıştır ve sonuçlar Tablo 12'de bildirilmektedir. 4 nM'lik bir kütüphane girdisi için test, varyantları %1,54 düzeyinde VAF'ta saptamaktadır.

| Kütüphane girdisi (örnek) | <b>VAF LOD</b> |
|---------------------------|----------------|
| 4 nM                      | %1,54          |
| 2 nM                      | %1,54          |
| $1 \, \text{nM}$          | %1,54          |
| $0.5$ nM                  | %1,93          |
| $0,25 \nIm M$             | %3,16          |
| $0,125$ nM                | %3,88          |

**Tablo 12. Test hassasiyeti: azalan kütüphane girdisi ile saptanan minimum VAF**

### %5,75 düzeyinde VAF saptamak için minimum kapsama

%5,75 düzeyinde VAF eşiğini çağırmak için minimum kapsama (toplam okuma sayısı) değerlendirilmiştir. Dört bağımsız FFPE DNA tümörden elde edilmiş örnek diğer bir FFPE DNA tümörden elde edilmiş örnekle farklı oranlarda karıştırılarak %5,25 ile %6,25 arasında değişen VAF değerleri elde edilmiştir (tahmini medyan VAF değeri %5,75). Aynı karıştırılmış örnek setinin iki katlı seri dilüsyonlu çoklu sıralama çalışmaları 4 nM ile 0,015625 nM arasında değişen kütüphane miktarlarıyla gerçekleştirilmiştir. Örneğin 4 nM'lik bir kütüphane girdisiyle 15.000× kapsama elde edildiyse, aynı varyant 0,015625 nM girdiyle 59× olarak saptanacaktır.

Her AF sınıfında LOD belirlenmesi için NCCLS EP17-A2 yönergesini uygulayan bir yöntem kullanılarak probit analizi yapılmıştır (20). Nihai değer AF'yi %95 güven ile saptamak için gereken kapsamadır. Örnek grafik Şekil 9'da gösterilmiştir.

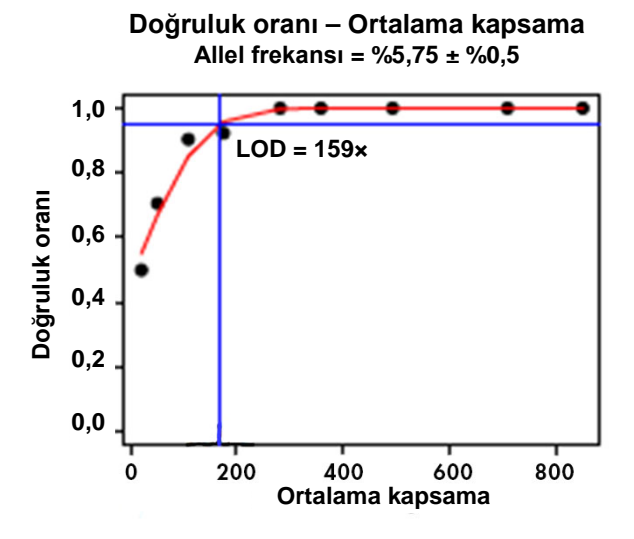

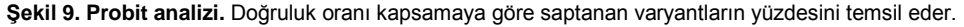

%5,75 düzeyinde VAF saptamak için pozisyon başına en az 200 okuma gereklidir. (159× LOD, 200×'e yuvarlanmıştır.)

# Doğruluk

Doğruluk Coriell Tıbbi Araştırma Enstitüsü havuzundan gelen DNA ve FFPE yumurtalık tümörü örneklerinden numune alınan DNA dahil daha önce karakterize edilmiş örnekler kullanılarak tahmin edilmiştir.

- Set 1: Coriell havuzundan gelen 13 örnek hedef bölgeyi tamamen karakterize etmiştir (191 varyant beklenmiştir)
- Set 2: Coriell havuzundan gelen 27 örnek hedef bölgeyi 25 patojenik varyant için kısmen karakterize etmiştir (27 varyant beklenmiştir)
- Set 3: FFPE yumurtalık tümörü örneklerinden alınan DNA numunelerinden gelen 20 örnek hedef bölgeyi tamamen karakterize etmiştir (570 varyant beklenmiştir)

Beklenen tüm varyantlar, *BRCA1*'de 40 nükleotidin iki büyük delesyonu dahil (BRCA1: c.1175\_1214del40 p.Leu392Glnfs) Coriell örneklerinde (Set 1 ve Set 2) saptanmıştır.

Doğruluk aşağıdaki formül ile hesaplanmıştır:

Doğruluk (%) (Doğru pozitiflerin sayısı + Doğru negatiflerin sayısı) × 100 Hedef bölge (21.150 baz)

FFPE örnekleri (Set 3) için doğruluk allel frekans eşiğini %5,75 olarak belirleyen bir probit yaklaşımı kullanılarak %99,988 olarak hesaplanmıştır.

# Varyant kısıtlamaları

### <span id="page-58-0"></span>Yanlış pozitif varyantlar

47 yanlış pozitifin bir listesi önceden karakterize edilmiş örneklerin bir seti için belirlenmiştir: Coriell havuzundan alınan 13 örnek ve 20 klinik FFPE örneği kopyalı olarak test edilmiştir; n = 53. Yanlış pozitif varyantlar homopolimerik demetleri > 6 nt olan sıralamalar ve/veya dive tri-nükleotid germe tekrarları karşısında cihazın kısıtlamalarından kaynaklanır. Yanlış pozitif varyantlar ayrıca primer dimerlerden kaynaklanan artefaktlar olabilir.

*BRCA1* kromozom 17 için yanlış pozitif varyantların listesi Tablo 13'te gösterilmiştir. *BRCA2* kromozom 13 için yanlış pozitif varyantların listesi Tablo 14'te gösterilmiştir. Yanlış pozitiflerin (FP) pozisyonu ilk sütunda (Hg19 koordinatları) açıklanmış, bunu takiben bulunan referans (REF) ve alternatif (ALT) nükleotidler verilmiştir. FP varyantlarının bulunduğu veri setlerinin yüzdesi (53 veri setinden) "Veri setleri %'si (n = 53)" sütununda gösterilmiştir. 53 veri setinin minimum, ortalama ve maksimum AF yüzdeleri "Minimum AF (%)", "Ortalama AF (%)" ve "Maksimum AF (%)" sütunlarında gösterilmiştir. Varyantlar 4 kategori altında sınıflandırılır: "Homopol" (> 6 nt homopolimerik demetlerden kaynaklı FP), "Primer dimer" (primer dimer artefaktlarından kaynaklı FP), "Germe" (di- ve trinükleotid tekrarlarından kaynaklanan FP) ve "Diğer" (polimeraz sentezi ve/veya sıralama hatalarından kaynaklanan FP).

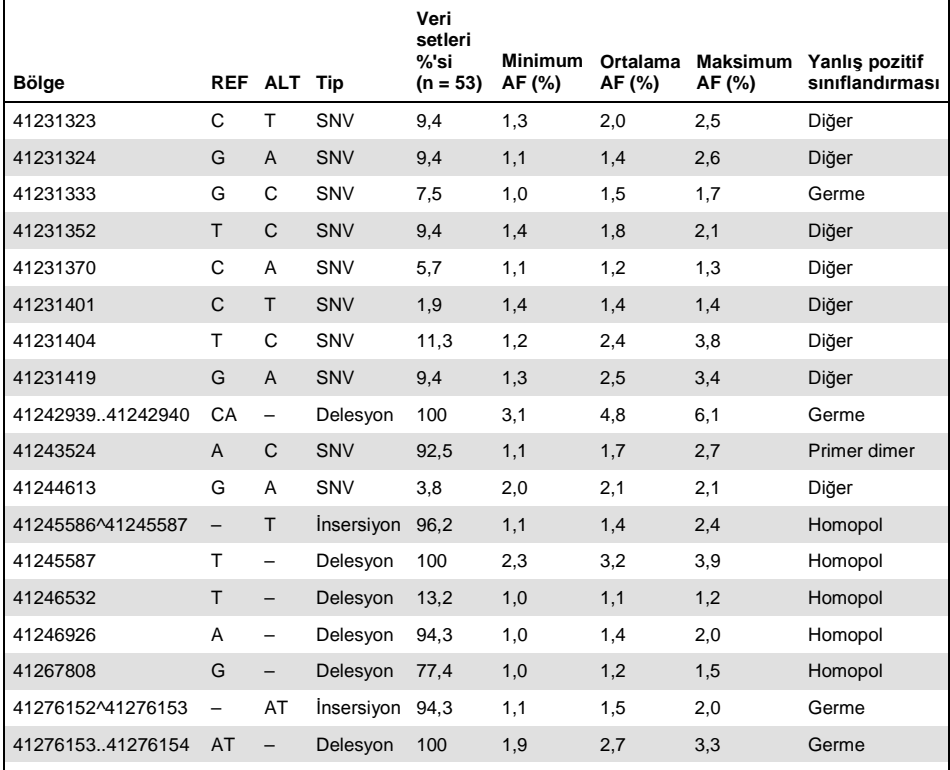

### **Tablo 13.** *BRCA1* **kromozom 17'de saptanan yanlış pozitif (FP) varyantların listesi**

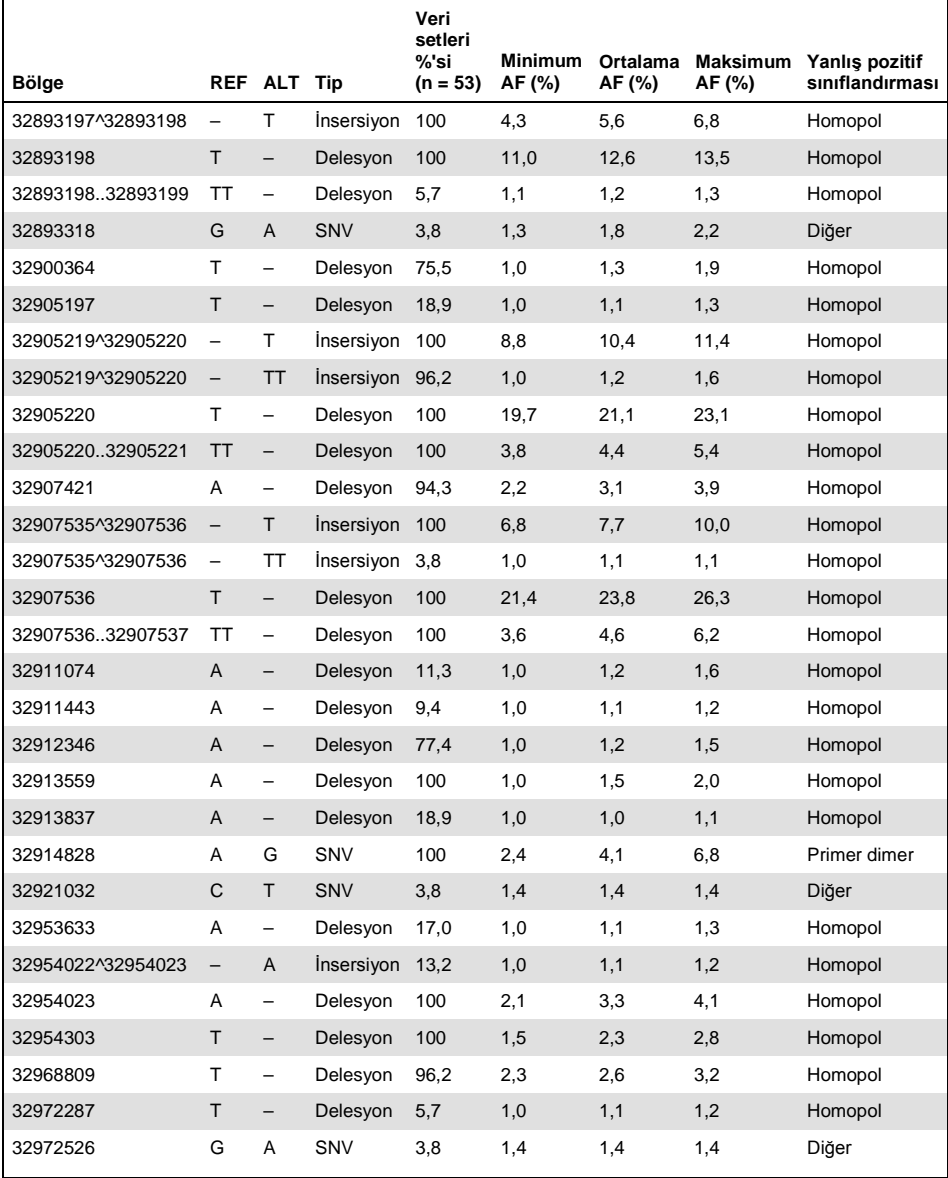

### **Tablo 14.** *BRCA2* **kromozom 13'de saptanan yanlış pozitif (FP) varyantların listesi**

### Yanlış negatif varyantlar

Bir genin DNA'sına ekstra baz çiftleri eklenebilir (insersiyon) veya çıkarılabilir (delesyon). Sayı bir ila binlerce arasında olabilir. Bu mutasyonların tümüne indeller denir. *therascreen* BRCA1/2 NGS FFPE gDNA Kit performansı substitüsyon varyantlarının ve küçük indellerin (≤ 3 nt) saptanmasına dayanarak belirlenmiştir. Büyük indeller (> 3 nt) saptanmıştır ancak bu büyük indellerin saptanması için performans özellikleri belirlenememiştir.

Bu analiz iş akışıyla birlikte *therascreen* BRCA1/2 NGS FFPE gDNA Kiti kopya sayısı varyasyonu (CNV) analizi için uygun değildir.

Seçilen bölgelerden varyantların varlığından kaçınmak için *therascreen* BRCA1/2 NGS FFPE gDNA Kitinin primer bağlanma alanları seçilir. Bu, primer bağlanma bölgesi bulunan ve hatalı amplifikasyona yol açan seyrek varyantların varlığını ve klinik açıdan ilgili olası mutasyonların varlığını olasılık dışı bırakmaz. Böyle bir fenomenden şüpheleniliyorsa, alternatif bir yöntem kullanarak onaylayıcı bir deney gerçekleştirilmesini öneririz.

## Doğrulama sonuçları

*therascreen* BRCA1/2 NGS FFPE gDNA Kitinin doğrulama çalışması yumurta tümör dokusundan alınan FFPE örnekleri üzerinde 2 ayrı kit partisi kullanılarak yapılmıştır. Bu çalışma normal kullanım koşullarındaki performansı değerlendirmiştir: 40 ng girdi, %5,75 varyant allel frekansı eşiği ve 200× kapsama.

Toplam 171 yumurtalık FFPE tümörü örneği sağlanmış ve birlikte çalışan 3 laboratuvar tarafından karakterize edilmiştir: Biri Fransa'daki Curie Enstitüsü, biri Almanya'da ve diğeri İngiltere'dedir. Laboratuvarlar *BRCA1/2* varyantlarını tanımlamak için kendi istedikleri yöntemi seçmekte serbesttir ve varyant çağırma için farklı platformlar, testler, yazılımlar ve algoritmalar kullanmıştır.

Klinik örnekleri daha da karakterize etmek için harici bir sıralama hizmeti sağlayıcısı bağımsız biyoanalitik bir platform kullanarak sonuç sağlamak için Multiplicom BRCA Tumor MASTR™ Plus Dx testini kullanmıştır.

Tüm yöntemlerden gelen sonuçlar varyantları aşağıdaki şekilde sınıflandırmak için kullanılmıştır:

- Doğru pozitif (TP): *therascreen* BRCA1/2 NGS FFPE gDNA Kit verisine dayanan ve diğer yöntemlerin en az birinde mevcut varyant çağırma
- Doğru negatif (TN): *therascreen* BRCA1/2 NGS FFPE gDNA Kit sonuçlarına ve işbirliklerine dayanarak hiç varyant çağırma yok
- Yanlış pozitif (FP): *therascreen* BRCA1/2 NGS FFPE gDNA Kit verisine dayanan ancak diğer yöntemlerde bulunmayan varyant çağırma
- Yanlış negatif (FN): *therascreen* BRCA1/2 NGS FFPE gDNA Kit verisinde bulunmayan ancak diğer yöntemlerin en az birinde mevcut varyant çağırma

Doğru negatif varyantların sayısını hesaplamak için hedef bölge 3 yöntemin kesişimi olan ve 19.612 nükleotidi temsil eden bölge olarak tanımlanmıştır. Bu hedef bölgenin dışında kalan üç benzersiz varyant analizin dışında tutulmuştur.

Sınıflandırma sonrasında 3 yöntem ile elde edilmiş 2130 varyant arasında bir negatif varyant ve 4 yanlış pozitif varyant gözlemlenmiştir. *BRCA1* kromozom 17 için tutarsız sonuç (yanlış negatif) Tablo 15'te gösterilmiştir. *BRCA2* kromozom 13 için tutarsız sonuçlar (yanlış pozitif) Tablo 16'da gösterilmiştir.

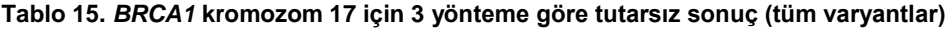

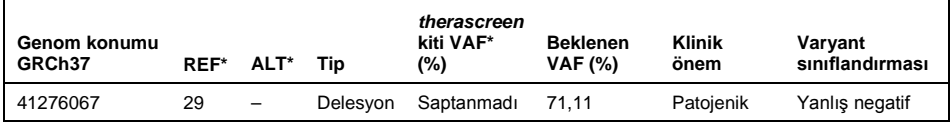

\* REF: Referans nükleotid; ALT: Alternatif nükleotid; VAF: Varyant allel frekansı; SNV: Tek nükleotid varyasyonu.

| REF* | ALT* | Tip        | therascreen<br>kiti VAF*<br>(%) | <b>Beklenen</b><br><b>VAF (%)</b> | <b>Klinik</b><br>önem | Varyant<br>sınıflandırması |
|------|------|------------|---------------------------------|-----------------------------------|-----------------------|----------------------------|
| А    | С    | SNV*       | 99,83                           | Saptanmadı                        | Bilinmivor            | Yanlış pozitif             |
| т    | C    | <b>SNV</b> | 34.59                           | Saptanmadı                        | Bilinmiyor            | Yanlış pozitif             |
|      | C    | <b>SNV</b> | 71.86                           | Saptanmadı                        | Bilinmiyor            | Yanlış pozitif             |
|      | -    | Delesyon   | 43.18                           | Saptanmadı                        | Patojenik             | Yanlış pozitif             |
|      |      |            |                                 |                                   |                       |                            |

<span id="page-63-0"></span>**Tablo 16.** *BRCA2* **kromozom 13 için 3 yönteme göre tutarsız sonuçlar (tüm varyantlar)**

\* REF: Referans nükleotid; ALT: Alternatif nükleotid; VAF: Varyant allel frekansı; SNV: Tek nükleotid varyasyonu.

*BRCA1* g.41276067 c.19\_47del29 yanlış negatif varyantı bir yumurtalık FFPE örneğinden gelen *BRCA1* üzerindeki 29 nükleotidin büyük bir delesyonudur. Bu delesyon daha önce *therascreen* BRCA1/2 NGS FFPE gDNA Kit iş akışı kullanılarak mesaneden gelen bir FFPE örneğinde saptanmıştır.

Üç yanlış pozitif tek nükleotidlik varyant saptanmıştır. Biri *BRCA2* g.32906729 bölgesinde ve ikisi *BRCA2* g.32912299 bölgesinde bulunmaktadır. Multiplicom testi bu bölgeler için çok düşük kapsama göstermiştir: Sırasıyla 28×, 38× ve 0×. BAM sıralama hizalama dosyalarıyla yapılan araştırma iki varyantın eşit allel frekanslarında oluştuğunu göstermiştir: Sırasıyla 28/28 (%100 VAF) ve 9/38 (%24 VAF). Tutarsızlıklar muhtemelen bir amplikon kopmasından kaynaklıdır.

*BRCA2* g.32913709delT yanlış pozitif varyantı amplikonun ilk nükleotidinde bulunmaktadır. Karşılık gelen amplifikasyon primeri, g.32913703 del TACT adlı doğru bir patojenik varyant içeren bir sıralamayı hibridleştirir. Bu delesyon *therascreen* BRCA1/2 NGS FFPE gDNA Kit testi tarafından saptanmıştır ve bunun varlığı bu yanlış pozitif varyantın ortaya çıkmasına yol açan hatalı hizalanmış primeri açıklayabilir. Bu hatalı pozitif bir hastanın hatalı sınıflandırılmasına asla yol açmayacaktır çünkü doğru patojenik varyantın saptanmasına sistematik olarak bağlıdır.

Çalışmanın sonuçları bir ihtimal tablosunda (Tablo 17) gösterilmiştir ve hassasiyet ve özgüllüğün genel değerlendirmesi Tablo 18'de gösterilmiştir.

- Klinik hassasiyet pozitif uzlaşım olarak tanımlanmıştır: Doğru pozitif / (Doğru pozitif + Yanlış negatif)
- Klinik özgüllük negatif uzlaşım olarak tanımlanmıştır: Doğru negatif / (Yanlış pozitif + Doğru negatif)
- Doğruluk, test sonuçları ile işbirliği ve üçüncü yöntemden gelen sonuçlar arasındaki genel uzlaşım olarak tanımlanmıştır:

Doğru pozitif + Doğru negatif / Hedef bölgedeki baz sayısı

### **Tablo 17.** *therascreen* **BRCA1/2 NGS FFPE gDNA Kitinin hesaplanan performansıyla ihtimal tablosu**

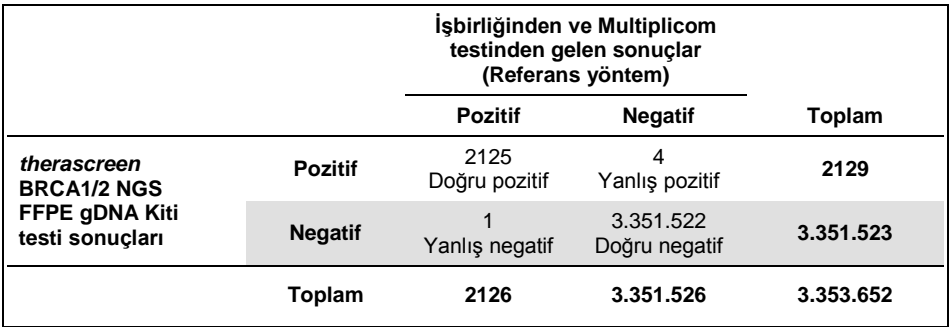

#### **Tablo 18. Diğer yöntemlere kıyasla hassasiyet, özgüllük ve doğruluk**

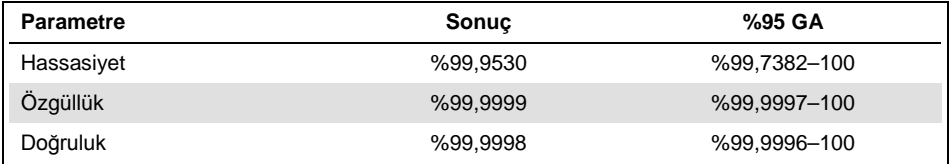

# Referanslar

- 1. WHO, IARC GLOBOCAN. (2012) Cancer incidence and mortality worldwide in 2012. **http://globocan.iarc.fr/**.
- 2. Siegel, R., Naishadham, D. and Jemal, A. (2013) Cancer statistics. CA Cancer J. Clin. **63**, 11–30.
- 3. Kanchi, K.L. et al. (2014) Integrated analysis of germline and somatic variants in ovarian cancer. Nature Communications **5**, 3156.
- 4. Hennessy, B.T. et al. (2010) Somatic mutations in BRCA1 and BRCA2 could expand the number of patients that benefit from poly (ADP ribose) polymerase inhibitors in OvCa. J. Clin. Oncol. **28**, 3570.
- 5. Gilks, C.B. and Prat, J. (2009) Ovarian carcinoma pathology and genetics: recent advances. Hum. Pathol. 40, 1213.
- 6. Kurman, R.J. and Shih, Ie M. (2010) The origin and pathogenesis of epithelial ovarian cancer. A proposed unifying theory. Am. J. Surg. Pathol. **34**, 433.
- 7. Pal, T. et al. (2005) BRCA1 and BRCA2 mutations account for a large proportion of ovarian carcinoma cases. Cancer **104**, 2807.
- 8. Risch, H.A. et al. (2001) Prevalence and penetrance of germline BRCA1 and BRCA2 mutations in a population series of 649 women with OvCa. Am. J. Hum. Genet. **68**, 700.
- 9. Cancer Genome Atlas Research Network. (2011) Integrated genomic analyses of ovarian carcinoma. Nature **474**, 609.
- 10. Foley, O.W., Rauh-hain, J.A. and Del Carmen, M.G. (2013) Recurrent epithelial OvCa: an update on treatment. Oncology **27**, 288, 298. Review.
- 11. Yap, T.A., Carden, C.P. and Kaye, S.B. (2009) Beyond chemotherapy: targeted therapies in ovarian cancer. Nat. Rev. Cancer **9**, 167.
- 12. Audeh, M.W. et al. (2010) Oral poly(ADP-ribose) polymerase inhibitor olaparib in patients with BRCA1 or BRCA2 mutations and recurrent OvCa: a proof-of-concept trial. Lancet **376**, 245.
- 13. Alsop, K. et al. (2012) BRCA mutation frequency and patterns of treatment response in BRCA mutation-positive women with OvCa: a report from the Australian OvCa Study Group. J. Clin. Oncol. **30**, 2654.
- 14. Ledermann, J. et al. (2014) Olaparib maintenance therapy in patients with platinumsensitive relapsed serous OvCa: a preplanned retrospective analysis of outcomes by BRCA status in a randomised phase 2 trial. Lancet Oncol. **15**, 852.
- 15. Burgess, M. and Puhalla, S. (2014) BRCA 1/2-mutation related and sporadic breast and OvCas: more alike than different. Front. Oncol. **4**, 19.
- 16. Marth, C. et al. (2015) AGO Austria recommendations for genetic testing of patients with OvCa. Wien Klin. Wochenschr. **127**, 652.
- 17. Casey, G. (1997) The BRCA1 and BRCA2 breast cancer genes. Curr. Opin. Oncol. **9**, 88.
- 18. Prat, J. (2012) Ovarian carcinomas: five distinct diseases with different origins, genetic alterations, and clinicopathological features. Virchows Arch. **460**, 237.
- 19. Clinical and Laboratory Standards Institute (CLSI) (2006) *Collection, Transport, Preparation, and Storage of Specimens for Molecular Methods: Approved Guideline*, 1st ed. CLSI Document MM13-A. Wayne, PA: Clinical and Laboratory Standards Institute (formerly NCCLS).
- 20. Clinical and Laboratory Standards Institute (CLSI) (2012). *Evaluation of Detection Capability for Clinical Laboratory Measurement Procedures: Approved Guideline*, 2nd ed. CLSI Document EP17-A2. Wayne, PA: Clinical and Laboratory Standards Institute (formerly NCCLS).

# **Semboller**

Aşağıdaki semboller ambalaj ve etiket üzerinde görülebilir:

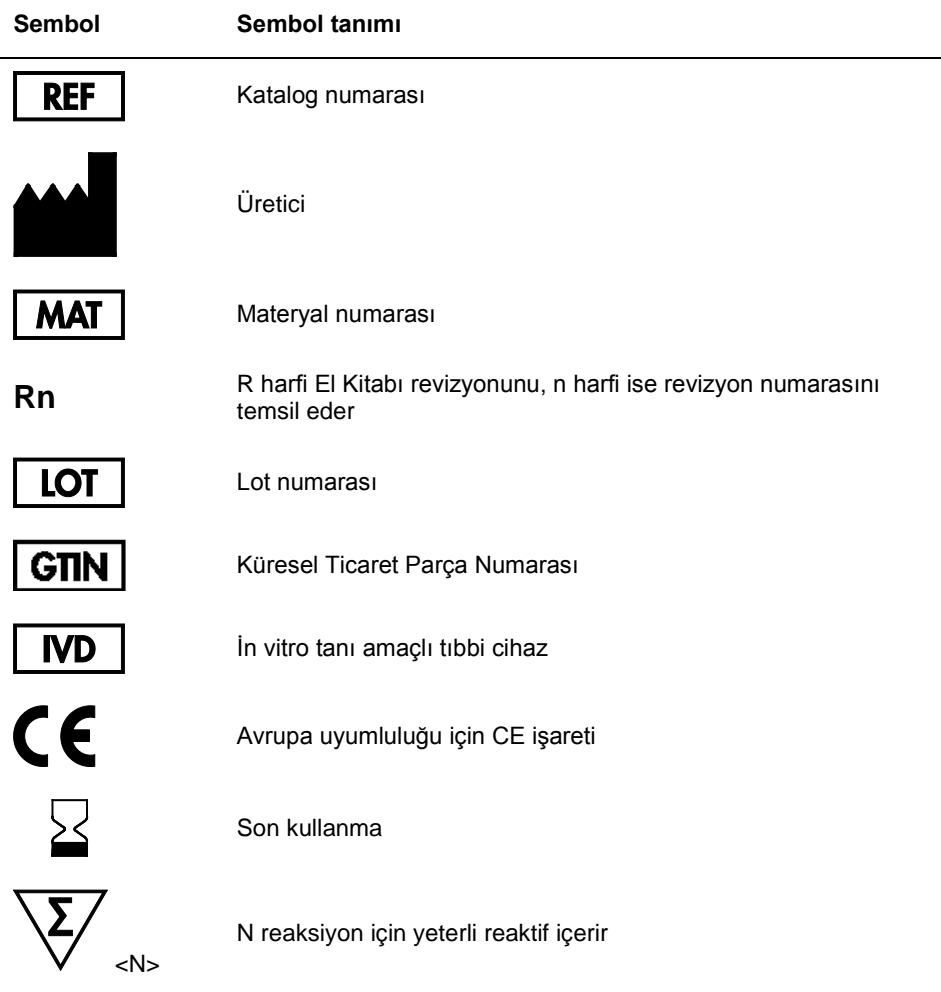

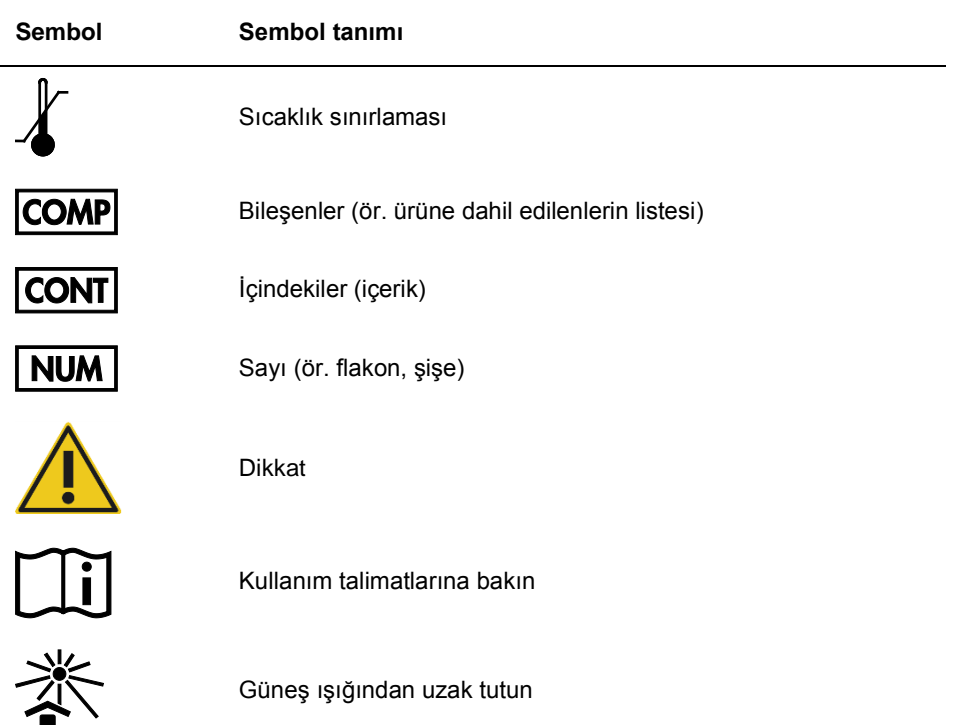

# Sipariş Bilgileri

Diğer gerekli ürünler ve reaktifler ile ilgili sipariş bilgileri Bölüm 1, sayfa 15'teki Tablo 1'de bulunabilir.

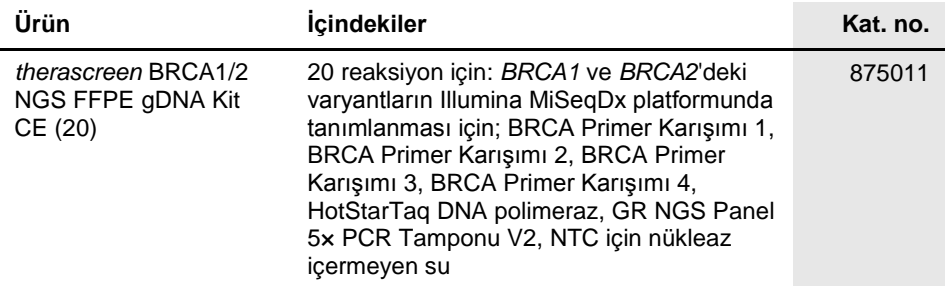

Güncel lisans bilgileri ve ürüne özgü yasal uyarılar için ilgili QIAGEN kiti el kitabına veya kullanıcı kılavuzuna bakın. QIAGEN kiti el kitapları ve kullanıcı kılavuzları **www.qiagen.com** adresinde bulunabilir veya QIAGEN Teknik Servisleri ve yerel dağıtıcınızdan istenebilir.

Bu sayfa bilerek boş bırakılmıştır
Bu sayfa bilerek boş bırakılmıştır

Bu sayfa bilerek boş bırakılmıştır

Bu ürün in vitro tanı amaçlı kullanım içindir. QIAGEN ürünleri tekrar satılamaz, veniden satış için değiştirilemez veva QIAGEN'nin yazılı izni olmadan ticari ürünler üretmek üzere kullanılamaz.

Bu belgedeki bilgiler önceden bildirilmeksizin değiştirilebilir. QIAGEN bu belgede görülebilecek herhangi bir hata için hiçbir sorumluluk kabul etmez. Bu belgenin yayınlanma sırasında tam ve doğru olduğuna inanılmaktadır. Hiçbir durumunda QIAGEN size karşı bu belgenin kullanımıyla ilgili veya bundan doğan rastlantısal, özel, çoklu veya dolaylı zarar için yükümlü olmaz.

QIAGEN ürünleri belirtilen özellikleri karşılamak üzere garanti edilmiştir. QIAGEN'nin yegane yükümlülüğü ve müşterinin yegane telafi hakkı ürünlerin garanti edildiği şekilde uygulanamaması durumda ürünlerin ücretsiz olarak değiştirilmesi ile sınırlıdır.

Ticari markalar: QIAGEN®, Sample to Insight®, HotStarTaq®, *therascreen*® (QIAGEN Grup); AMD® (Advanced Micro Devices, Inc.); ATI™ (ATI Technologies); Eppendorfຶ (Eppendorf AG); Windowsຶ, Windows Vistaຶ (Microsoft Corporation); Fedoraຶ, Red Hatຶ (Red Hat, Inc.); Illuminaຶ, MiSeqDxຶ (Illumina, Inc.); Intelຶ<br>(Intel Corporation); Mac OSຶ (Apple Computer, Inc.); MASTRຶ (Mul

*therascreen* BRCA1/2 NGS FFPE gDNA Kiti için Sınırlı Lisans Sözleşmesi

Bu ürünün kullanımı herhangi bir alıcının veya ürün kullanıcısının aşağıdaki koşulları kabul ettiği anlamına gelir:

- 1. Ürün yalnızca ürünle ve bu el kitabında verilen protokollere uygun olarak kullanılabilir ve yalnızca kitin içinde bulunan bileşenlerle kullanım içindir. QIAGEN, bu kit ile birlikte verilen bileşenlerin el kitabında ve www.qiagen.com adresinden ulaşılabilen ek protokollerde belirtilenlerin dışında bu kitin içinde yer almayan<br>herhangi bir bileşenle kullanımı veya birleştirilmesi içi QIAGEN kullanıcıları tarafından QIAGEN kullanıcıları için sağlanmıştır. Bu protokoller QIAGEN tarafından kapsamlı şekilde denenmemiş veya optimize edilmemiştir. QIAGEN bu protokollerin üçüncü tarafların haklarını ihlal etmeyeceğini garanti etmez.
- 2. Açıkça belirtilen lisanslar dışında, QIAGEN bu kit ve/veya kullanımlarının üçüncü tarafların haklarını ihlal etmeyeceğini garanti etmez.
- 3. Bu kit ve bileşenleri bir kez kullanım için lisanslıdır ve tekrar kullanılamaz, yenilenemez ve tekrar satılamaz.
- 4. QIAGEN açıkça ifade edilenlerin dışında açık veya zımni diğer tüm lisansları açıkça reddeder.
- 5. Bu kitin alıcısı veya kullanıcısı yukarıda yasaklanan eylemlere neden olabilecek veya kolaylaştırabilecek herhangi bir girişimde bulunmayacağını ve başka birisine izin vermeyeceğini kabul eder. QIAGEN herhangi bir Mahkemede bu Sınırlı Lisans Anlaşması yasaklamalarını uygulayabilir ve bu sınırlı lisans<br>anlaşmasının veya kit ve/veya bileşenleriyle ilgili fikri mülkiyet haklar soruşturma ve mahkeme masraflarını geri alabilir.

## Güncellenmiş lisans koşulları için bkz. **www.qiagen.com**

HB-2197-002 1103449 157014158 02/2017

© 2017 QIAGEN, tüm hakları saklıdır.

Sipariş verme **www.qiagen.com/shop** | Teknik Destek **support.qiagen.com** | Web sitesi **www.qiagen.com**